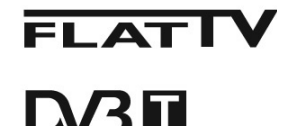

TERRESTRIAL

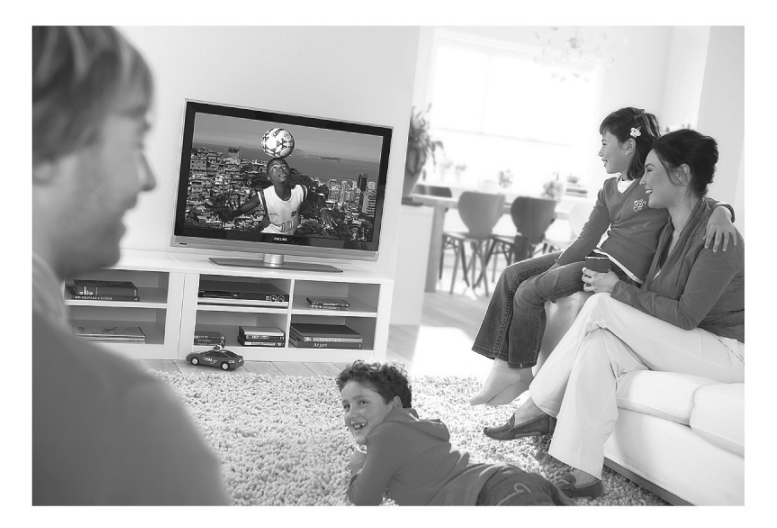

## **Инструкция за експлоатация**

# **Телевизор с плосък екран Philips**

**26PFL3512D 32PFL3512D 37PFL3512D 42PFL3512D**

# **PHILIPS**

#### **Рециклиране**

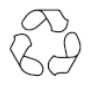

Опаковката на този продукт може да бъде рециклирана. Обърнете се към местните власти относно правилното изхвърляне.

#### **Изхвърляне на вашия страр продукт**

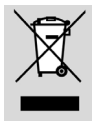

Вашия продук е проектиран и произведен от вискококачествени материали и съставни части, които могат да бъдат рециклирани и използвани отново. Когато е прикачен този символ с зачеркната кофа за боклук, това означава, че продукта е защитен от Европейска директива 200/96/ЕС.

Моля информирайте се относно системата за разделно събиране на електрическите и електроните отпадъци. Моля действайте според моестните закони и не изхвърляйте вашите стари продукти с нормалните домашни отпадъци. Правилното изхвърляне на стария ви продукт ще помогне за предотвратяването на евентуални отрицателни последици върху околната среда и човешкото здраве.

#### **Изхвърляне на батерии**

Осигурените бтерии не съдържат тежките метали живак и кадмий. Моля проверете как трябва да се изхвърлят изтощени батерии според местните закони.

#### **Информация за продукта**

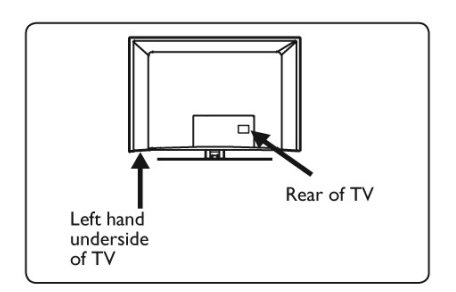

- Модела и серийния номер могат да бъдат открити отзад на телевизора и върху опаковката. За по-големи телевизори, информацията се намира и в ляво отдолу на телевизора.

- Консумацията на електроенергия в режим стендбай на този телевизор е по-малко от 1W.
- Консумацията на електроенергия на телевизора може да се види на табелката в вида отзад на телевизора.
- За повече спецификации на продукта. погледнете брошурата за продукта на www. philips.com/support.

#### **Бележка**

*Спецификациите и информацията могат да бъдат сменени без предварително предупреждение.*

Ако имате нужда от помощ, моля обадете се на услугата за помощ на потребителя във вашата страна. Съответните телефони и адреси са написани в приложената гаранционата книжката, която важи в цял свят.

#### **Важно**

*- AC3 (аудио формат) не се поддържа от телевизора. Използвайте бутона* (HD) на *дистанционото управление, за да изберете алтернативно аудио.*

*- Някой телевизиони антени изискват захранване от телевизора. Този телевизор не поддържа такава функция.*

### **Въведение**

Благодаря ви, че закупихте този телевизор. Тази инструкция за екслоатация съдържа цялата необходима информация, от която имате нужда за първоначалното инсталиране и да оперирате с вашия нов телевизор.

Ако тази инструкция не ви дава отговор на възникнал проблем или страниците с възможните разрешения на проблеми не решават проблема на телевизора, можете да се обадите на местния дилърски или сервизен център. За повече подробности погледнете междунаордната гаранциона карта. Моля осигурете номера на модела и продукта (който можете да намерите отзад или отдолу на телевизора или на опаковката) предварително, преди да се обадите на сервизния център на Philips.

### *Важна информация*

### **Стационарни изображения на екрана на телевизора**

Характерна черта на панелите LCD и Plasma (течни кристали и плазмени) е, че ако дълго време се възпроизвежда едно изображение, е възможно на екрана да остане постоянно след-изображение. Това се нарича врязване на фосфора чрез изгаряне. Нормалната употреба на телевизора включва показването на картини, които съдържат постоянно движещи се или променящи се изображения, които изпълват екрана. Примери за стационарни изображения са (този списък не включва всички възможни, и поради това можете да срещнете и други):

- менюта на телевизора и DVD-то: списък на съдържанието на DVD диска;
- черни ленти: когато от лявата и дясната страна се появят черни ленти, препоръчително е да смените формата на картината, така че тя да изпълва целия екран;
- лого на телевизиония канал: представлява проблем ако са ярки и стоят постоянно. Подвижните и ниско контрастните графики е по-малко вероятно да причинят неравномерно стареене на екрана.
- информация от стоковата борса, извеждана в долната част на телевизионият екран;
- изобразяване на лога и ценови листи на канали за пазаруване: ярки и се показват постоянно или повтарящо се на едно и също място на телевизиония екран.
- Примери за постоянни изображения включват също лога, компютърни изображения, часовник, телетекст и изображения възпроизведени в режим 4:3, статични изображения или символи, и т.н.

#### *Съвет: Намалете яркостта и контраста, докато гледате.*

### **електрически, магнитни и електромагнитни полета ("EMF")**

- Philips Royal Electronics произвежда и продава много продукти предназначени за потребителите, които, както всички останали електронни технологии, имат по принцип способността да излъчват и приемат електро-магнитни сигнали.
- Един от водещите бизнес принципи на Philips е да вземе всички необходими мерки за здравето и безопасността свързани с нашите продукти, за да отговарят на всички законни изисквания и, за да са съвместими с EMF стандартите, приложени по времето на производството на продукта.
- Philips е задължен да развива, произвежда и рекламира продукти, които не причиняват вредни за здравето ефекти.
- Philips потвърждава, че ако продуктите се използват правилно по предназначение, те са безопасни за употреба според научните факти достъпни днес.

Philips играе важна роля в развитието на международните EMF стандарти и стандартите за безопасност, което позволява на Philips да участва в по-натъчни разроботки в стандартизацията за по-ранна интеграция на продуктите си.

### *Какво е цифрова телевизия?*

Цифровата телевизия предлага далеч по-голям избор за гледане на телевизия, свободна от смущения, които се наблюдават при аналоговата телевизия. Тя обещава да промени гледането на телевизия изцяло. Има по-голям избор от широкоекранни програми. Повечето от любимите ви програми са широкоекранни на цифровите канали – нещо, което аналоговата телевизия неможе да направи правилно.

Изживяването от цифровата телевизия е напълно ново. Като използвате дистанционото управление, можете да имате достъп до найразнообразна информация като наприемр цифровия текст, който е много по-изчистен отколкото при старата телетекстова система. Това ви дава повече удоволствие от свързаната с прогрмата информация, която върви заедно с нея докато я гледате. Можете да влезете и в Електрония Програмен Помощник, който ви осигурява бърз и лесен начин да видите пълен списък с цифрови програми като във вестник или телевизионо списание.

### *Цифрови или аналогови канали?*

Когато включите телевизора за първи път, той ще бъде в цифров режим.

Използвайте бутона на дистанционото управление, за да сменяте между цифров и аналогов режим. Използвайте бутона **Р +/-** или цифровите бутони  $\circledcirc$  -  $\circledcirc$ , за да избирате канали.

#### **Бележка**

*Глави 6 до 19 съдържат всичката необходима информация, за да работите с телевизора в цифров режим. Глави 20 до 29 съдържат всичката необходима информация, за да работите с телевизора в аналогов режим.*

### *Основна информация*

- Телевизора, който тежи повече от 25 кг., трябва да се носи от поне двама човека. Неправилното боравене с телевизора може да причини сериозни наранявания.
- Ако поставяте телевизора на повърхност, уверете се, че повърхността е равна и може да понесе теглото на телевизора.
- Ако искате да окачите телевизора на стената, не го правете сами. Той трябва да бъде окачен от квалифицирани техници. Неправилното окачване може да направи телевизора опасен.
- Преди да окачите телевизора на стената, уверете се, че стената може да понесе теглото на телевизора.
- Свързките не трябва да се правят преди да окачите телевизора на стената, но кабелите трябва да са включени в телевизора.
- Независимо къде окачате или поставяте телевизора, уверете се, че въздуха може свободно да циркулира през вентилационите отвори. Не поставяйте телевизора в затворени пространства.
- Не поставяйте открити източници на огън като свещи близо до телевизора.
- Не поставяйте вази с вода върху или близо до телевизора телевизора. Разливането на вода върху него може да причини токов удар. Не използвайте телевизора ако има разлята вода. Изключете захранващия кабел от контакта незабавно и повикайте техник, който да огледа телевизора.
- Не излагайте телевизота или батериите на дистанционото управление на топлина, пряка слънчева светлина, дъжд или вода.

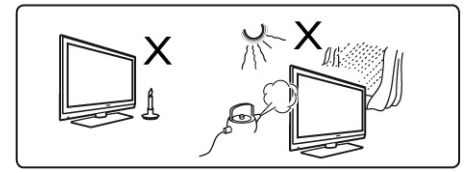

- Не пипайте никоя от частите на телевизора. изхода за захранващия кабел или антената по време на гръмотевична буря.
- Не оставяйте телевизора в стендбай режим за продължителен период от време. Вместо това, изключете телевизора от контакта.
- Издърпайте захранващия кабел от контакта, като не дърпате само кабела. Не употребявайте контакти, в които се включва трудно. Включете кабела плътно в контакта. Ако е хлабав, може да се изкочат искри и да предизвикат пожар.

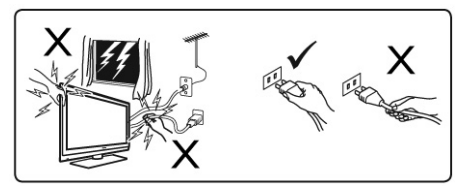

- Не включвайте прекалено много оборудване, към един контакт. Това може да доведе до пренатоварване и да възникне пожар или токов удар.

### *Грижи за екрана*

Не махайте предпазното фолио докато не поставите или окачите телевизора и завършите всички свръзки. Моля внимавайте.

#### **Бележка**

#### *Използвайте само осигурената мека кърпа, за да почиствате екрана на телевизора.*

- Не използвайте кърпа, която е обилно напоена с вода. Не използвайте ацетон, толуен или алкохол, за да почиствате телевизора. Като предпазна мярка, изключвайте телевизора от контакта, когато го почиствате.
- Не пипайте, натискайте, търкайте или удряйте екрана с нищо твърдо, тъй като това може да го надере или повреди за постоянно.

### **Преглед на бутоните и местата за свързване на телевизора**

### *Странични или предни бутони за управление*

Използвайте страничнте или прените бутони за да управлявате захранването, звука, менюто или програмите.

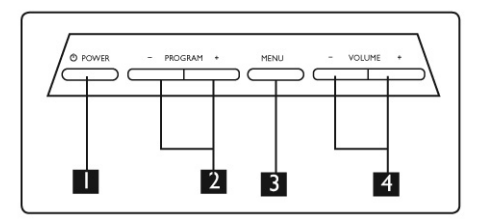

1. Power  $\bigcirc$ : включва и изключва телевизора.

### *Бележка: За нулева мощност, изключете захранващия кабел от контакта*

- 2. Program +/-: за избиране на програми;
- 3. Menu: за достъп или излизане от менюто; Бутоните PROGRAM +/- се използват за избиране на предмет от менюто, а бутоните VOLUME +/- се използват за влизане в избраната програма и за правене на настройки.
- 4. Volume\*: за усилване или намаляне на звука;

### *Места за свързване отзад*

Местата за свързване отзад се намират отзад на телевизора и гледат надолу.

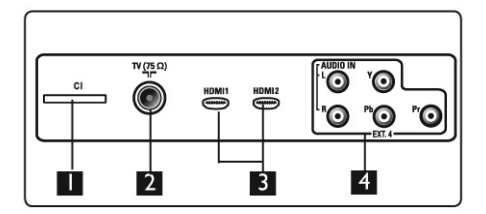

Следните места за свързване се намират отзад на телевизора.

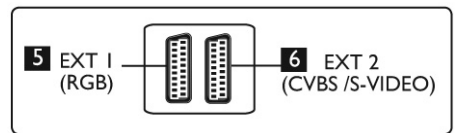

- 1. CI (Common interface) слот: за свързване на CAM (Кондиционален Достъпен Модул) или смарт карта.
- 2. Гнездо за телевизиона антена: включете жака на антената в гнездото.
- 3. HDMI1 / HDMI2: за свързване на set-top box, DVD плеър или рекордер, HD устройства или личен компютър;
- 4. EXT 4: за свързване на оборудване като DVD, декодер, който има същите гнезда.
- 5. EXT1 (RGB) и 6. EXT2 (CVBS/S-VIDEO): за свързване на оборудване като DVD плеър или рекордер, VCR, декодер, който има подобни места за свързване (така наречената 'скарт места за свързване').

### *Места за свързване отстрани (EXT3)*

Тези места за свързване се намират отстрани на телевизора.

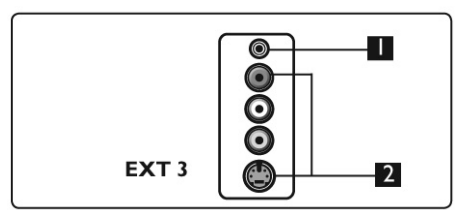

- 1. Гнездо за слушалки  $\Omega$ : свържете жака на слушалките към гнездото на телевизора.
- 2. Аудио видео вход: за свързване на фотоапарат или камера.

### *Преди да започнете*

*Внимание: свързките не трябва да се правят преди да бъде окачен телевизора, но кабелите трябва да са включени в местата за свързване.*

### *Свързване на антена*

Включете кабела на антената точно в гнездото 75  $\Omega$   $\Pi$  отзад на телевизора и към мястото за включване на антената към стената.

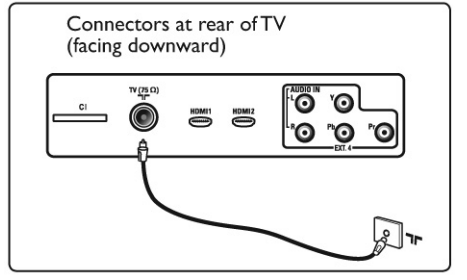

### *Свъзване и изключване на захранващия кабел*

(Плазмени телевизори) - Внимание: Те са апарати клас 1. Те трябва да се включват към контакт, който има заземяване.

Куплунга на захранващия кабел на телевизора е изключващото устройство.

Уверете се, че захранващия кабел е плътно включен в гнездото на телевизора пригодено за него и към контакта.

За да изключите телевизора от захранването, изключете захранващия кабел от гнездото отзад на телевизора или го изключете от контакта.

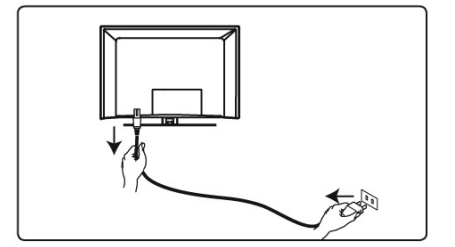

Уврете се, че волтажа на захранването в дома ви отговаря на волтажа показан на лепенката отзад на телевизора.

*Внимание: Ако телевизора е монтирана на подвижна поставка, уверете се, че няма нищо, което да оказва напрежение на захранващия кабел, когато телевизора се движи. Напрежението върху захранващия кабел може да причини смущения в свързката. Това може да причини и изкачането на искри или пожар.*

### *Включване на телевизора*

- За да включите телевизора натиснете бутона POWER отстрани или отпред на телевизора. Светва син/зелен индикатор и след няколко секунди, екрана се включва.
- Ако телевизора остане в стендбай режим (индикатора е червен), натиснете бутона PROGRAM +/- отстрани или отпред на телевизора или бутона Р +/- на дистанционото управление.

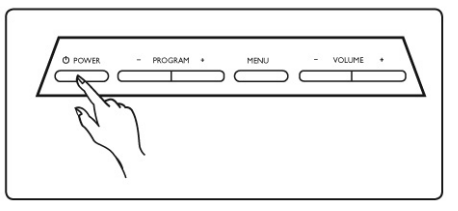

### *Употреба на дистанционото управление*

Поставете осигурените 2 батерии в дистанционото управление. Уверете се, че + и – краищата на батериите са поставени правилно (показано е в отделението за батериите).

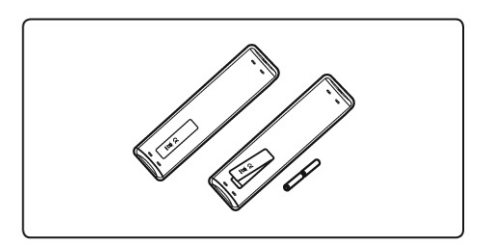

### **Функции на дистанционото управление**

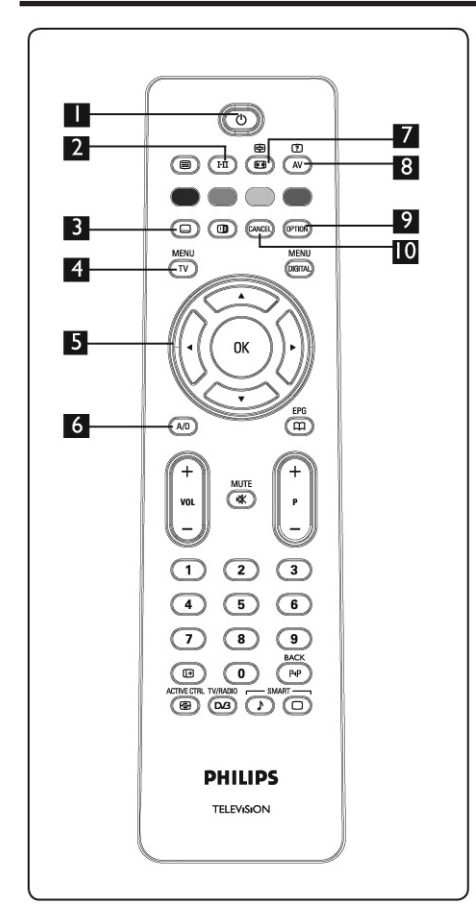

### 1. Стендбай <sup>(1)</sup>

За включване на телевизора в режим стендбай. За да включите отново телевизора, натиснете бутона още веднъж или натиснете бутоните **(0)** до **(9)**, **P +/-** или бутона (N). Бележка: когато телевизора е включен, се показва последния гледан режим.

### **2. звуков режим**

Използва се за пускане на програмите в стерео и Nicam стерео в моно, или за двуезични програми, за избор между Dual I и Dual II (както е обозначено на екрана по време на такова излъчване). Индикаторът за моно свети в червено, когато в пуснато.

В цифров режим, бутона изкарва списък с аудио езиците.

- **3. Режим за субтитри**  В цифров режим, този бутон включва или изключва режим за субтитрите.
- MFNU **4. MENU**

За да влезете или излезете от аналоговите телевизиони менюта.

### 5. Стрелки **AV**

Тези четири бутона се използват за избиране или нагласяне на предметите в менюто.

- **6. Аналогов или цифров режим**  $(A/D)$ За да сменяте между аналоговия и цифровия режим на телевизора.
- **7. Формат на екрана**

### 8. AV  $\binom{N}{N}$

За да се появи списък с източници, за да изберете TV (аналогов), Digital TV (цифров) или свързано странично оборудване (ЕХТ1, ЕХТ2, ЕХТ3, ЕХТ4, HDMI1 или HDMI2). Използвайте бутоните ▲▼, за да изберете източник и бутона  $\blacktriangleright$ / (0к), за да потвърдите избора.

**9. Възможности** 

### **10. отменяне**

В цифров режим, този бутон функционира като бутон за излизане от MHEG телетекста, ако няма връзка към цветните бутони за да излезете от телетекстовия режим.

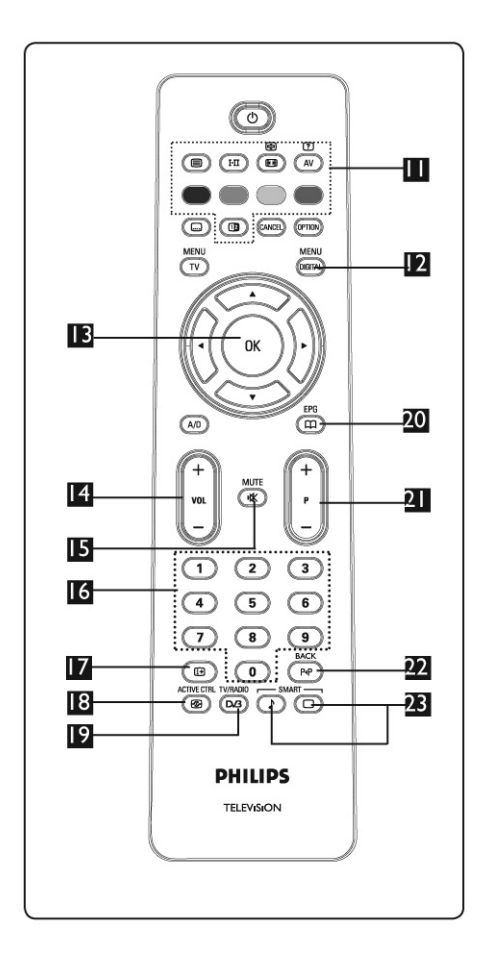

#### **11. Телетекст**

(погледнте страници 38-39).

#### MFNU

**12. цифрово меню**  За да влезете или излезете от цифровото меню (когато телевизора е в цифров

### **13. ок**

режим).

За потвърждаване на избор и за достъп до списъка с програмите в цифров режим.

### **14. звук (- VOL +)**

За усилване или намаляне на звука.

### **15. премахване на звука**

За изключване или пускане отново на звука.

16. Цифрови бутони 0/9 (0) / 9 За директен достъп до програмите. За програма, чийто номер в двуцифрен, втората цифра трябва да се въведе малко след първата, преди да изчезне тирето.

### **17. Информация за екрана**

В цифров режим, за показване/изключване на информационата лента.

В аналогов режим, показва/изключва номера на програмата, звуковия режим, часовника и оставащото време от таймера за самоизключване.

#### ACTIVE CTRI **18. активен контрол**

Автоматично наглася настройките на картината за оптимално непрекъснато качество на картината независимо от условията.

TV/PADIO **19. цифрова телевизия/радио**  В цифров режим, този бутон се използва

за достъп до цифрови радио станции. Натиснете бутона (ок), за да се появи списък с радио станциите. Бележка: за да се върнете към цифров видео режим, натиснете бутона отново.

- EPG **20. Телевизионен помощник**
- **21. Избиране на телевизиони програми (- Р +)** За да изберете предишната или следващата достъпна програма/източник (или страница от цифровото меню).
- **22. алтернативен канал / промяна или връщане назад**

В аналогов/цифров режим, този бутон ви позволява да сменяте между гледаната преди това и пуснатата в момента програма. Също така се използва като бутон за промяна или връщане назад, когато наименувате вашия любим канал.

#### SMART SMART **23. Smart Picture/Sound**  $\overline{\textcircled{\textcirc}}$

Използва се за достъп до серия от предварително зададени настройки на картината и звука.

### **Преглед на главното цифрово меню и подменютата в него**

- 1. Използвайте бутона (АД) на дистанционото управление, за да изберете цифров режим.
- 2. От цифровия режим, натиснете бутона  $\frac{m_{\text{corr}}}{\text{logram}}$ , за да се появи менюто.
- 3. Използвайте бутоните ▲▼◀▶, за да се движите из, избирате и нагласяте предметите от менюто.

### **настройки**

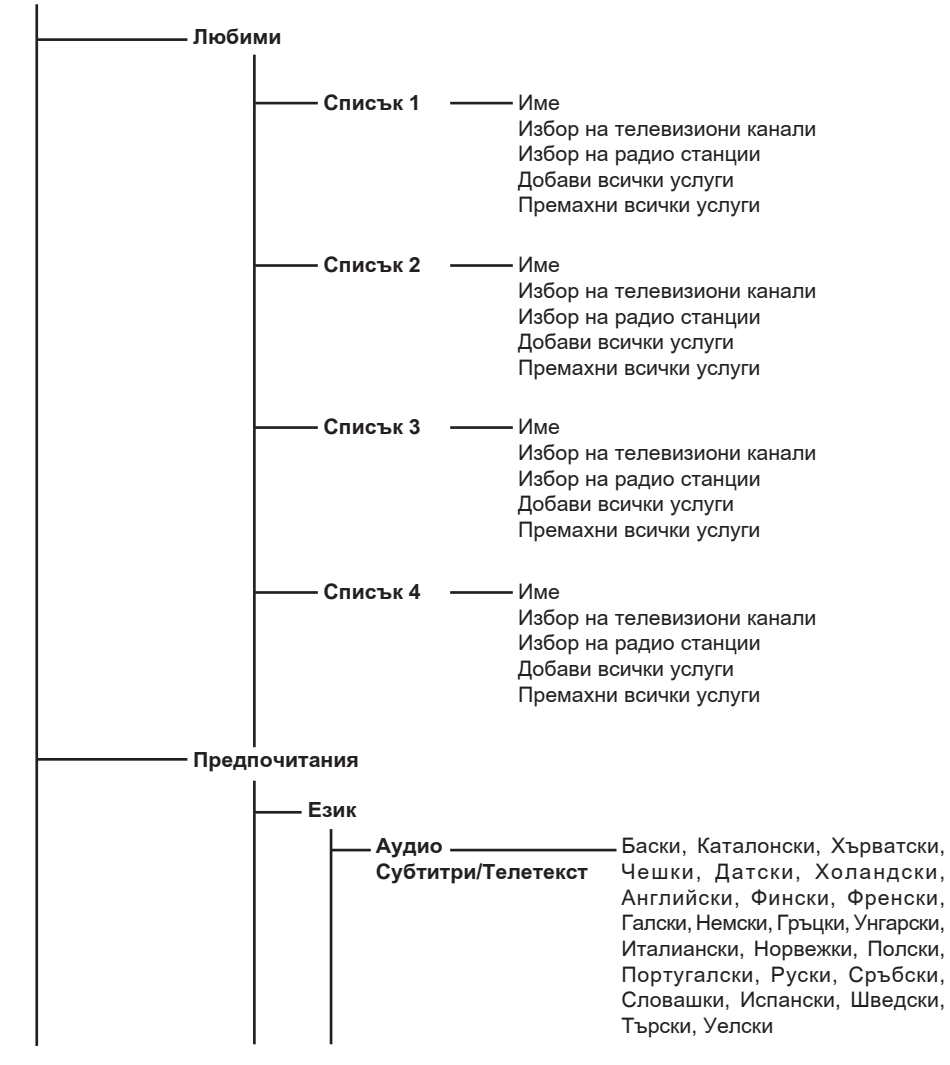

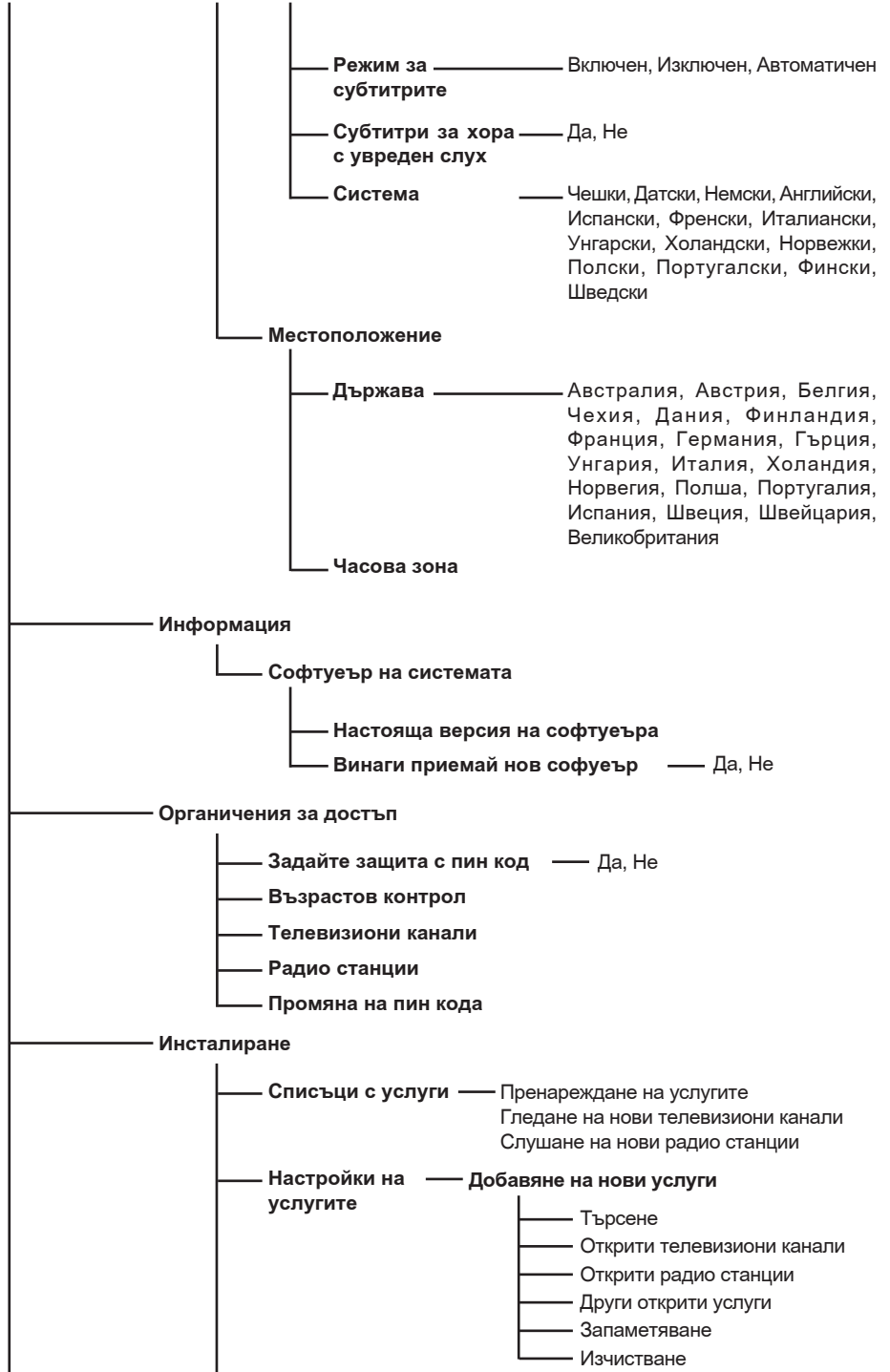

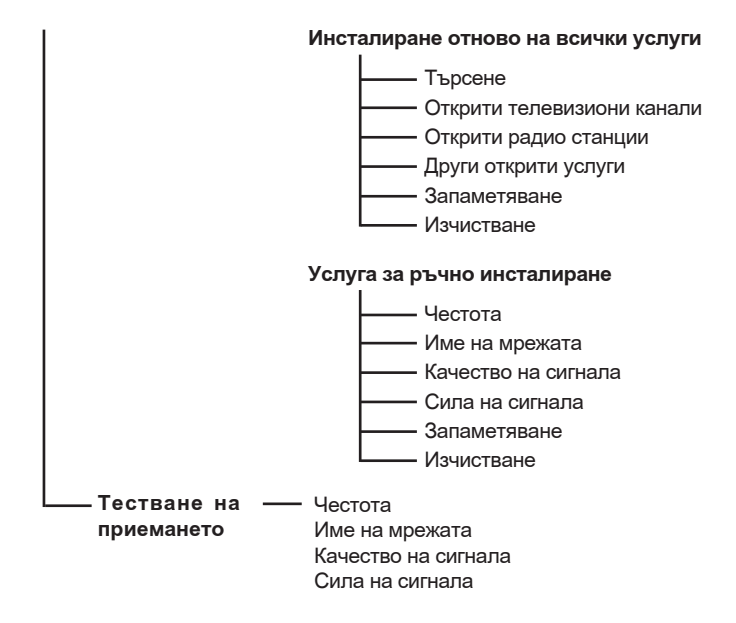

### **Включване на телевизора за първи път**

Когато включите телевизора за първи път, на екрана ще се появи меню.

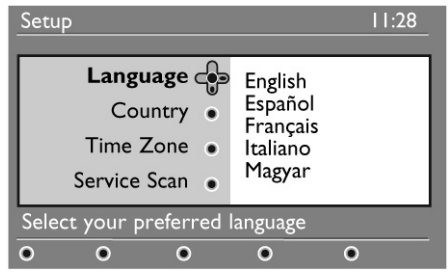

- 1. Натиснете бутона  $\blacktriangleright$ , за да влезете в режим за избор на език (Language) и натиснете бутоните  $\blacktriangle\blacktriangledown$ , за да изберете предпочитания от вас език.
- 2. Натиснете бутона (0к), за да потвърдите избора си.
- 3. Натиснете бутоните ▲▼, за да изберете държава (Country) или часова зона (Time Zone) и натиснете бутона  $\blacktriangleright$ , за да влезете в режим за избор на държава или часова зона.

#### **Внимание**

*Ако изберете грешна държава, номерирането на каналите няма да съответства на стандарта на вашата държава и може да не получите всички услуги или изобщо да не получите такива.*

#### **Бележка**

*Езикът може да бъде избран съвсем отделно от държавата.*

- 4. Натиснете бутоните ▲▼, за да изберете предпочитаната от вас държава или часова зона и бутона (0к), за да потвърдите избора си.
- 5. Натиснете бутона ▼. за да изберете Service Scan, за да търсите достъпните аналогови и цифрови канали.
- 6. Натиснете бутона (ОК), за да започне инсталирането.

#### **Бележка**

*Ако не бъдат открити цифрови канали, натиснете бутона , за да превключите на аналогов режим.*

#### **Бележка**

*Ако по някое време решите да възстановите фабричните настройки, натиснете и задръжте бутона MENU отстрани на телевизора за 5 секунди. На екрана ще се появи меню. Повторете стъпки 1-5 все едно, че пускате телевизора за първи път. Това действие ще възстанови и цифровия и аналоговия режим към фабричните настройки.*

### **Разчитане на информацията на лентата**

Когато изберете цифрова програма, за няколко секунди в горната част на екрана се появява информационна лента.

### *Описание на лентата*

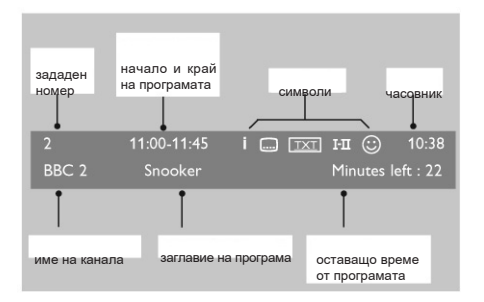

Лентата съдържа информация за предварително зададения номер, име на канала, продължителност на програмата, предаван часовник, заглавие на програмата и оставащото време от пуснатата в момента програма.

### *Описание на символите*

Достъпна е повече информация за тази

програма: натиснете бутона веднъж, за да се появи и втори път, за да се скрие.

Достъпни са субтитри: ако искате да се появят натиснете бутона .... или бутона <sup>(ФРТОМ</sup>), за да влезете в менюто с възможностите и изберете субтитрите.

Обозначава, че е достъпен аналогов телетекст в цифров режим.

 $\mathbf{I}\text{-}\mathbf{I}\hspace{-2.4pt}\mathbf{I}$ Други езици са достъпни и могат да бъдат избрани в менюто с възможностите. Можете също така да изберете други езици като натиснете бутона  $\overline{12}$ 

Цвета на символа (червен, зелен, жълт или син) обозначава избрания списък с любими канали.

### **Бележка**

*Ще се появи бял символ* (<del>○</del>), ако програмата е *запаметена в повече от един списък с любими канали, който в момента не са активирани.*

### **Списъци с услуги**

### *Услуги за пренареждане*

Това меню ви позволява да промените реда на запаметените цифрови канали и радио станции.

- MENIT 1. От цифровия режим, натиснете бутона  $_{\text{DIGTAL}}$ за да се появи менюто с настойките.
- 2. Използвайте бутона  $\nabla$ , за да изберете Installation и натиснете  $\blacktriangleright$  два пъти, за да изберете менюто Service lists.

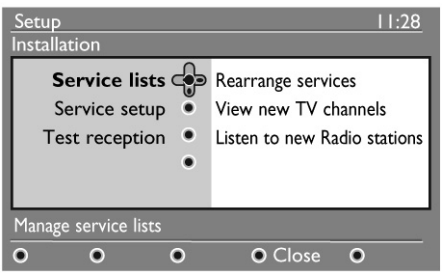

3. Използвайте бутоните ▲▼, за да изберете Rearrange services и натиснете бутона  $\blacktriangleright$ .

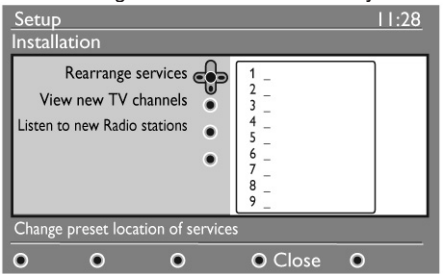

- 4. Използвайте бутоните ▲▼, за да изберете канал, чийто номер искате да промените.
- 5. Натиснете бутона (ОК), за да го активирате. Ако искате да деинсталирате избрания канал, натиснете червения бутон.
- 6. Изберете новия номер на канала като използвате  $\blacktriangle \blacktriangledown$ .
- 7. Натиснете бутона (ОК), за да потвърдите. Промяната е извършена.
- 8. Повторете действия 4 до 7 докато всички канали станат в изисквания ред.
- 9. За да се върнете към предишното меню, натиснете бутона  $\triangleleft$ .
- 10. Натиснете бутона  $_{\text{DIGTA}}$ , за да излезете от менюто.

### *Гледане на нови телевизиони канали или слушане на нови радио станции*

Това меню ви позволява да проверите дали има достъпни нови телевизиони канали или нови радио станции, които са били пуснати от излъчвателя след първоначалното инсталиране.

- MENUL 1. От цифровия режим, натиснете бутона за да се появи менюто с настойките.
- 2. Използвайте бутона ▼, за да изберете Installation и натиснете > два пъти, за да изберете менюто Service lists.
- 3. Използвайте бутоните ▲▼. за да изберете View new TV channels или Listen to new Radio stations.
- 4. Ако има достъпни нови услуги, натиснете u, за да влезете в списъка и използвайте бутоните  $\blacktriangle \blacktriangledown$ . за да се движите из списъка.
- 5. За да се върнете към предишното меню, натиснете бутона  $\triangleleft$
- 6. Натиснете бутона <sub>Говта</sub>, за да излезете от менюто.

### **настройки на услугите**

### *Добаване на нови услуги*

Това меню ви позволява да търсите за нови телевизиони канали или радио станции, които са били пуснати от излъчвателя след първоначалната инсталация.

- **MENUL** 1. От цифровия режим, натиснете бутона  $\overline{\mathcal{L}}$ за да се появи менюто с настойките.
- 2. Използвайте бутона ▼, за да изберете Installation и натиснете бутона $\blacktriangleright$ .
- 3. Изберете Service setup (▼) и натиснете бутона  $\blacktriangleright$ .

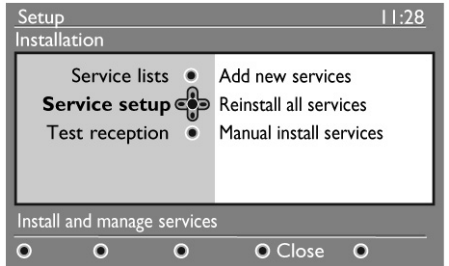

4. Натиснете  $\blacktriangleright$ , за да добавите нови услуги и натиснете бутона (ок), за да активирате инсталирането.

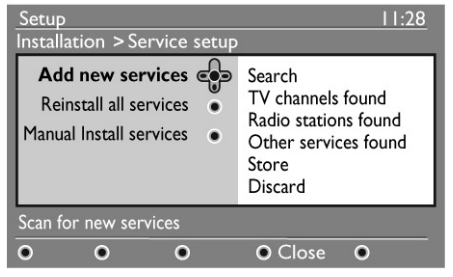

Търсенето започва и само новите канали ще бъдат запаметени и добавени менюто със списъка на каналите. Появяват се процентите от инсталирането, които са завършени и броя на откритите канали. Когато търсенето приключи, натиснете бутона (0к), за да приемете новите услуги.

- 5. За да се върнете към предишното меню, натиснете бутона  $\triangleleft$ .
- 6. Натиснете бутона <sub>Обстар</sub>, за да излезете от менюто.

### *Инсталиране отново на всички услуги*

Това меню ви позволява да инсталирате отново всички цифрови телевизиони канали и радио станции.

MENUL

- 1. От цифровия режим, натиснете бутона за да се появи менюто с настойките.
- 2. Използвайте бутона  $\nabla$ , за да изберете Instal $l$ ation и натиснете бутона  $\blacktriangleright$ .
- 3. Изберете Service setup (▼) и натиснете бутона  $\blacktriangleright$ .
- 4. Изберете Reinstall all services (V) и натиснете бутона  $\blacktriangleright$ .

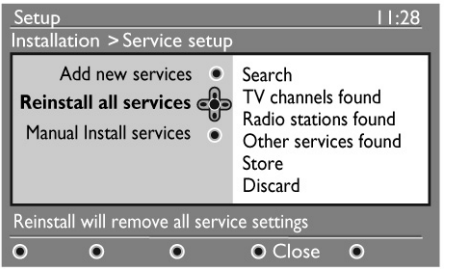

5. Натиснете бутона (ОК), за да започне инсталирането

В такъв случай търсенето се прави за всички цифрови услуги, които след това се запаметяват автоматично. Когато търсенето завърши, менюто ще покаже броя на откритите цифрови услуги.

- 6. Натиснете бутона (ОК), за да запаметите услугите.
- 7. За да се върнете към предишното меню, натиснете бутона  $\triangleleft$ .
- 8. Натиснете бутона MENU, за да излезете от менюто.

### *Ръчно инсталиране на услуги*

Това меню ви позволява ръчно да търсите услуги като въведете честотата на избрания от вас канал.

**MENUL** 

- 1. От цифровия режим, натиснете бутона  $_{\text{DIGTAL}}$ , за да се появи менюто с настойките.
- 2. Използвайте бутона ▼, за да изберете Instal $l$ ation и натиснете бутона  $\blacktriangleright$ .
- 3. Изберете Service setup (▼) и натиснете бутона  $\blacktriangleright$ .
- 4. Изберете Manual install services (▼) и натиснете бутона  $\blacktriangleright$ .

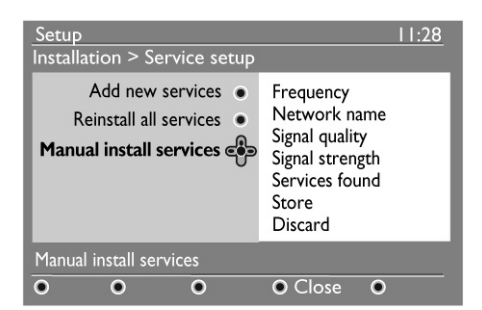

- 5. Използвайте бутоните 0-9, за да въведете честотата на избрания от вас канал и натиснете бутона (ОК), за да започне търсенето на канали. Когато търсенето завърши, менюто ще покаже броя на откритите цифрови услуги.
- 6. Натиснете бутона  $(0K)$ , за да запаметите услугите.
- 7. За да се върнете към предишното меню, натиснете бутона  $\triangleleft$ .
- 8. Натиснете бутона <sub>были</sub>, за да излезете от менюто.

### **Тестване на приемането**

Това меню ви позволява да проверите силата на сигнала, който приемате чрез антената.

- MENIL 1. От цифровия режим, натиснете бутона  $_{\text{DIGTA}}$ , за да се появи менюто с настойките.
- 2. Използвайте бутона  $\nabla$ , за да изберете Instal $l$ ation и натиснете бутона  $\blacktriangleright$ .

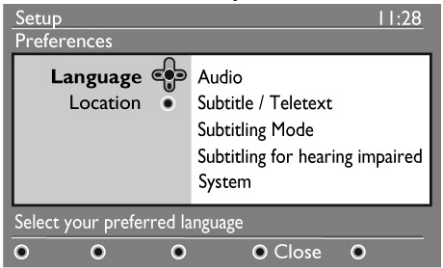

- 3. Използвайте бутона ▼, за да изберете Test reception и натиснете бутона  $\blacktriangleright$ . Ще получите индикация за актуалната програмна честота, името на мрежата, качестовото и силата на сигнала.
- 4. Използвайте бутона  $\blacktriangleright$ , за да влезете в Frequency slot (честотен слот) и с бутоните 0 до 9 въведете честотата на цифровия канал, който искате да тествате. Използвайте бутона , за да се преместите на спедващато място за символ.

Ако тестването на приемането покаже че силата на сигнала е значително слаба, можете да се опитате да подобрите, обновите или нагласите антената. Въпреки това е препоръчително да се свържете със специалист, който монтира антени, за да постигнете най-добри резултати.

- 5. След като въведете честотата, използвайте бутона (ок), за да излезете от честотния слот.
- 6. За да се върнете към предишното меню, натиснете бутона  $\triangleleft$
- 7. Натиснете бутона <sub>была)</sub>, за да излезете от менюто.

### **Предпочитания**

Това меню ви позволява да изберете предпочитания от вас език или да направите промени за местоположението (държава и часова зона).

- MFNU 1. От цифровия режим, натиснете бутона  $\overline{\mathcal{L}}$ , за да се появи менюто с настойките.
- 2. Използвайте бутона ▼, за да изберете Preferences и натиснете бутона $\blacktriangleright$ .

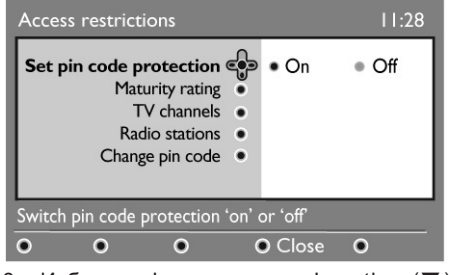

- 3. Изберете Language или Location  $(\nabla)$  и натиснете бутона  $\blacktriangleright$ .
- 4. Използвайте бутоните ▲▼, за да изберете настройка и натиснете бутона  $\blacktriangleright$ , за да влезете в подменюто. Направете настройките и натиснете бутона  $(0K)$  или бутона  $\blacktriangleleft$ , за да излезете.
- 5. За да се върнете към предишното меню, натиснете бутона $\blacktriangleleft$ .
- 6. Натиснете бутона MENU, за да излезете от менюто.

#### **настройки по подразбиране за езика**

- Audio: за избор на език на аудио звука;
- Subtitle/Teletext: за избор на език на субтитрите/телетекста;
- Subtitling mode: off(изключен), on(включен) или auto(автоматично) (субтитрите се показват само в случай на оригинално аудио предаване).
- Субтитри за хора с увреден слух: за включване или изключване на специфични субтитри (ако е достъпно от излъчвателя).
- System: за избор на езиковото меню.

### **Бележка**

*Ако сте избрали грешен език по една или друга причина и не разбирате избрания език, за да работите с телевизора, направете следното, за да възстановите предпочитания от вас език.*

- Натиснете бутона MENU, за да изключите менюто на екрана;
- $\frac{1}{2}$ . Натиснете бутона  $\frac{MENU}{DISTAL}$  отново, за да се появи менюто;
- Натиснете бутона  $\nabla$ , за да изберете втория предмет от менюто и бутона  $\blacktriangleright$ , за да влезете в следващото меню;
- Натиснете бутона отново и използвайте бутона ▼, за да изберете петия предмет от менюто;
- Натиснете бутона  $\blacktriangleright$ , за да влезете в следващото меню;
- С бутоните ▲ ▼ изберете правилния език;
- Натиснете бутона (0К), за да потвърдите избора си;
- Натиснете бутона MENU, за да излезете от менюто.

### **настройки за местоположението**

- Country: за да изберете държавата, в която се намирате.

### **Внимание**

*Ако изберете грешна държава, номерирането на каналите няма да бъде в съответствие със стандарта на държавата ви и може да не получите всички услуги или изобщо да не получите такива. Забележете, че езика може да се избере отделно от държавата.*

- Time zone: за да изберете часовата зона, в която се намирате.

### **ограничения за достъп**

Това меню ви позволява да зададете ограничения за достъпа до цифровите канали.

- 1. От цифровия режим, натиснете бутона  $\frac{\text{MEMU}}{\text{DIGTAL}}$ за да се появи менюто с настойките.
- 2. Използвайте бутона ▼, за да изберете Ас- $\csc$  restrictions и натиснете бутона  $\blacktriangleright$ .
- 3. Натиснете бутона , за да влезете в менюто Set pin code protection.

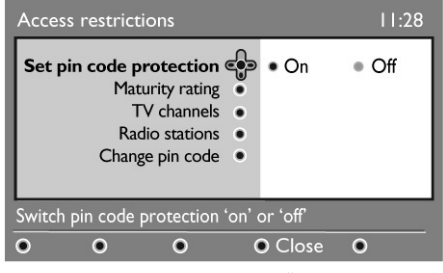

4. Използвайте бутоните  $\blacklozenge$ , за да изберете възможноста On и натиснете бутона (0к), за да излезете. След това имате достъп до другите настройки.

#### **Внимание**

*В момента, в който използвате каквото и да е ограничение за достъп, трябва да въведете пин кода, когато нагласяте програма за запис.*

- 5. За да се върнете към предишното меню, натиснете бутона $\blacktriangleleft$ .
- 6. Натиснете бутона  $\frac{\text{NENU}}{\text{fmmol}}$ , за да излезете от менюто.
- Maturity rating: изберете предпочитания от вас възрастов контрол, за да заключите канала. Възрастовия контрол блокира само определени програми ако излъчвателя осигурява информация с програмата.
- TV channels: изберете телевизиония канал, който искате да заключите и натиснете  $6$ утона  $(0K)$
- Radio stations: изберете радио станцията, която искате да заключите и натиснете  $6y$ тона  $(0K)$ .
- Change pin code: натиснете бутона •, за да влезете в менюто. Следвайте инструкциите на екрана, за да промените кода за достъп. Кода по подразбиране е 1234. Ако сте забравили личния си код, можете да възстановите този по подразбиране (1234), като въведете универсалния код 0711.

#### **Бележка**

*Телевизора е снабден с CI (Common interface) слот. Този CI модул може да се получи, когато подпишете с доставчици на услуги като Pay TV или други. CI модулът не е осигурен с телевизора.*

*В менюто за ограничения за достъп ще се появи CI Ограничения за достъп, когато има инсталиран CI модул. CI модулът е отговорен за съобщенията и текстовете на екрана. В случай на проблем или грешки, трябва да се свържете с доствачика на CI услуги.*

### **настройване на вашия с списък с любими канали**

Това меню ви позволява да създадете любим списък с предпочитаните от вас телевизиони канали и радио станции. Например, свеки челн на семейството може да създадете негов/нейн любим списък.

1. От цифровия режим, натиснете бутона MENU за да се появи менюто с настойките.

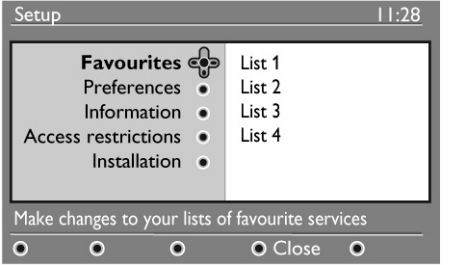

- 2. Натиснете  $\blacktriangleright$ , за да влезете в менюто за списък с любими канали. Можете да създадете до 4 различни списъка с любими канали.
- 3. Използвайте бутоните ▲▼. за да изберете списък Favourites: List 1, List 2, List 3 или List 4 и натиснете бутона $\blacktriangleright$ .
- 4. Използвайте бутоните ▲▼, за да изберете настройка и натиснете бутона  $\blacktriangleright$ , за да влезете в подменюто.
- Име: използвайте бутоните  $\blacklozenge$ , за да се движите по мястото за въвеждане на името (16 символа) и бутоните Р+/-, за да избирате символи. За да промените някой символ използвайте бутона . Свед. Когато въведете името, натиснете бутона (0к), за да излезете.
- Избор на телевизиони канали: използвайте бутоните ▲ ▼, за да изберете вашите любими канали и потвърдте с бутона (0к). Натисете бутона <, за да излезете.
- Избор на радио станции: използвайте бутоните  $\blacktriangle \blacktriangledown$ . за да изберете вашите любими радио станции и потвърдте с бутона  $(0K)$ . Натисете бутона  $\blacktriangleleft$ , за да излезете.
- Добавяне на всички услуги: натиснете бутона ако искате да добавите всички услуги към вашия списък.
- Премахване на всички услуги: натиснете бутона (0К) ако искате да премахнете всички услуги от вашия списък.
- 5. За да се върнете към предишното меню,
- натиснете бутона ◀.<br>Натиснете бутона . 6. Натиснете бутона  $\frac{\text{NENU}}{\text{fmm}^2}$ , за да излезете от менюто.

Вашия списък с любими канали може да бъде избран чрез менюто с възможности (погледнете следващата страница).

### **Информация**

Това меню осигурява информация относно версията на софтуеъра и инсталирането на нов софтуеър.

- 1. От цифровия режим, натиснете бутона MENU за да се появи менюто с настойките.
- 2. Използвайте бутона ▼. за да изберете Information и натиснете бутона  $\blacktriangleright$  два пъти.

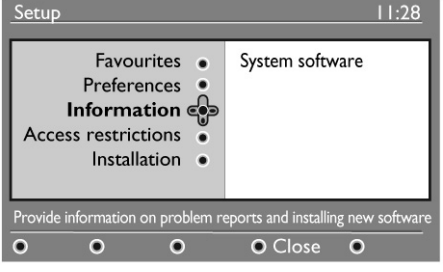

Появява се версията на софтуеъра.

- 3. Използвайте бутона ▶, за да влезете в режим за избор.
- 4. Използвайте бутоните  $\blacklozenge$ , за да изберете режим Yes или No. Можете да зададете на менюто автоматично да приема всякакви обновления на софтуеъра на вашия цифров телевизор чрез сваляне от интернет. Нормално телевизора ще засече ако има достъпно обновление докато е в стендбай режим. Следващия път когато включите телевизора ще се появи съобщение на екрана, уведомяващо ви, че има нов достъпен софтуеър. Чрез бутона (0К) можете да стартирате свалянето на софтуеъра.

Менюто за сваляне на софтуеър ще даде описание на софтуеъра заедно с датата и часа на свалянето. Това може да обнови определени менюта, фунцкии или да добави нови функции, но няма да промени основния начин, по-който работи телевизора.

Веднъж прието, свалянето ще започне в определения час и дата.

#### **Бележка**

*Телевизора трябва да е в стендбай режим, за да започне свалянето.*

#### **Сваляне на нов софтуеър**

Когато има достъпен нов софтуеър, препоръчително е винаги да го приемате и да свалите.

В случай, че има достъпен нов софтуеър, ще видите съобщение когато включите телевизора. В менюто се появява съобщение, което показва датата и продължителността на свалянето. Натиснете бутона (0к), за да го свалите.

#### *Важно: оставете телевизора в стендбай режим, за да се извърши обновлението. Не изключвайте от захранващия бутон.*

- Ако възникне проблем по време на свалянето на новия софтуеър, ще бъдете информирани за следващото предвидено сваляне. Натиснете бутона (0к), за да продължите и използвайте телевизора нормално.
- Ако свалянето е успешно ще се появи поздравително съобщение. Натиснете бутона (ок), за да го приемете. Инструкции за нов софтуеър и обновления можете да откриете на сайта: www.philips.com.
- 5. За да се върнете към предишното меню, ра да се натиснете бутона  $\triangleleft$ .
- 6. Натиснете бутона  $\frac{\text{MEM}}{\text{DIGMA}}$ , за да излезете от менюто.

### **Използване на менюто с възможности**

Това меню ви осигурява директен достъп до: списъка с любими канали, избор на език и някой други възможности за избор.

1. От цифровия режим, натиснете бутона (OPTION), за да се появи менюто с настойките.

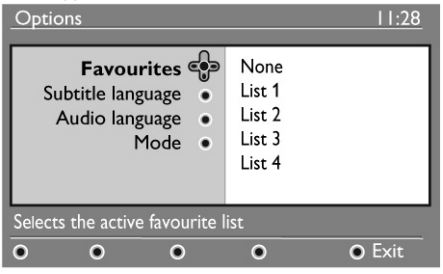

- 2. Използвайте бутоните ▲▼, за да изберете настройка и натиснете бутона  $\blacktriangleright$ . за да влезете в подменюто.
- Favourites: използвайте бутоните  $\blacktriangle \blacktriangledown$ , за да изберете списъка с любими канали и потвърдете с бутона  $(0K)$ .

#### **Бележка**

### *Възможността 'none' деактивира всички списъци.*

- $\blacksquare$  Subtitle language: използвайте бутоните  $\blacktriangle \blacktriangledown$ . за да смените временно езика на субтитрите и потвърдете с бутона  $(0K)$ .
	- Audio language: за да промените временно езика на аудио звука. За да смените за постоянно езика на аудио звука и субтитрите използвайте менюто Preferences.
- Mode: можете да изберете да имате само радио станции, телевизиони канали или услуги без аудио или видео.
- Banner duration: за да изберете времето, в което информационата лента ще бъде видима.
- 3. Натиснете белия бутон (OPTION), за да излезете от менюто.

### **Телевизионен помощник**

Телевизиония помощник е Електронен Програмен Помощник, който ви осигурява бърз и лесен начин да видите пълен списък с цифровите програми като във вестник или телевизионо списание. Можете да се местите из списъка с цифровите програми и да получавате подробна информация за програмите. Можете също така да програмирате телевизора, да осигури цифров канал, който да запишете.

EPG 1. От цифровия режим, натиснете бутона  $\textcircled{m}$ , за да се появи телевизиония помощник:

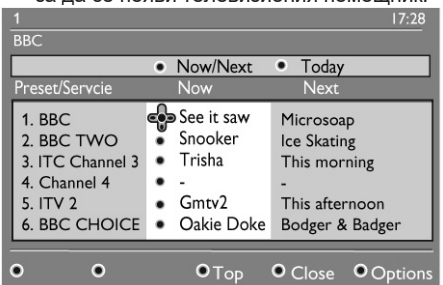

Появява се списък с всички цифрови програми за избрания в момента списък с любими канали.

- 2. Използвайте бутона ▼, за да влезете в списъка Preset/service или натиснете бутона  $\blacktriangleright$ , за да влезете в списъка Today.
- 3. Използвайте бутоните  $\blacklozenge$ , за да изберете програма.
- 4. Функциите на телевизиония помощник се появява в долната част на екрана. Използвайте цветните бутони червен, зелен, жълт, син или бял, за да ги активирате.
- Top (жълт бутон): за да преминете направо в началото на списъка.
- Close (син бутон): за да изключите телевизиония помощник.
- Options (бял бутон): с това меню, можете да изберете вашия списък с любими канали, режим или теми. Темите са сфери на интерес, като можете да направите например, да се появяват само: драми, новини, филми,...
- 5. Натиснете бутона  $\circled{=}$ , ако искате да се появи повече информация за избраната програма (ако е достъпна).
- 6. Натиснете бутона (та), за да излезете от менюто.

### **употреба на кондиционален достъпен модул (CAM)**

Менюто CAM осигурява достъп до функции намиращи се на CAM. Модулът може да бъде поставен в CI слота намиращ се от задната страна (обърнат е надолу) на телевизора.

### **Бележка**

*Този CI модул не е осигурен с телевизора. Можете да го получите само ако подпишете с доставчици на услуги като Pay TV или други такива.*

#### **Важно**

*Винаги изключвайте телевизора преди да поставяте или премахвате модула.*

#### **поставяне на Сам**

#### 1. Изключете телевизора.

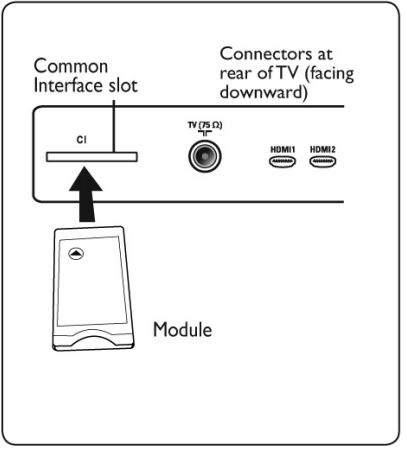

- 2. Някой модули пристигат с карта за гледане. Когато използвате такъв тип модули, първо поставете картата за гледане в модула. Уверете се, че стрелката на картата за гледане сочи стрелката на модула преди да го поставите с слота за модула.
- 3. Поставете модула в CI слота на телевизора.
- .<br>4. Включете телевизора<sub>м киш</sub>
- 5. Натиснете бутона  $\frac{NEN}{NININ}$ , за да се появи менюто с настройките.
- 6. Използвайте бутона ▼, за да изберете Ас- $\cos$  restrictions и натиснете бутона  $\blacktriangleright$ .
- 7. Натиснете бутона , за да влезете в менюто Conditional Access Module.
- 8. Натиснете бутона (0К) както е показано на екрана, за да влезете във функциите на САМ.

#### **Важно**

*Ако няма поставен модул, или модула не е поставен правилно, менюто Conditional Access Module няма да се появи. (Ако сте поставили модул, проверете дали модула е плътно поставен по правилния начин както е споменато в стъпка 2 по-горе).*

*Функциите, които се появяват на екрана зависят от съдържанието на избрания САМ в страната ви. Погледнете инструкциите осигурени с модула или се свържете с доставчика.*

### **Автоматично настройване на аналогови програми**

Това меню ви позволява автоматично да намерите всички достъпни аналогови програми във вашия регион.

Преди да започнете автоматично да търсите всички аналогови програми, уверете се, че телевизора е в аналогов режим. Ако е в цифров режим, натиснете бутона (аналогов/ цифров), за да преминете в аналогов режим.

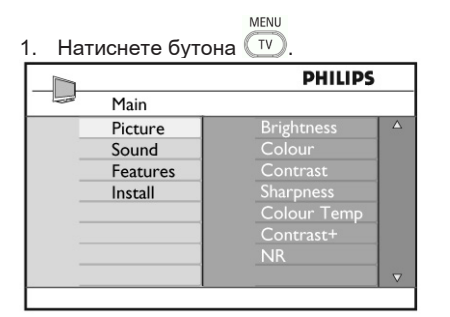

2. Натиснете бутона ▲ ▼ неколкоратно, за да изберете Install и бутона  $\blacktriangleright$ / 0К), за да влезете в менюто Install.

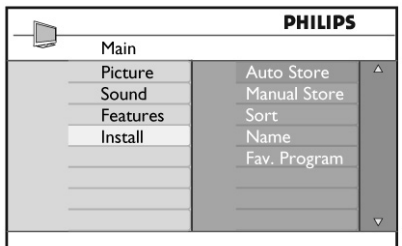

3. Натиснете бутона ▼, за да изберете Auto Store и бутона  $\blacktriangleright$ / 0K), за да пуснете автоматичното търсене на каналите. Всички достъпни телевизиони програми ще бъдат запаметени. Тази дейност ще отнеме около **20** няколко минути. На екрана се появява прогреса на търсенето и броя на откритите програми.

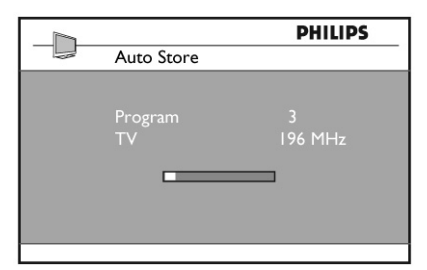

#### **Важно**

*За да излезете или прекъснете търсенето* 

*преди да е завършило, натиснете бутона*  $\sqrt{10}$ . *Ако прекъснете търсенето като използвате автоматично запаметяване, не всички канали ще бъдат запаметени. За да запаметите пълния брой канали, е необходимо да пуснете отново търсенето, като използвате автоматично запаметяване.*

#### **Бележка**

#### *Функция ATS (Автоматична настройваща система)*

Ако трансмитерът или кабелната телевизия поддържат автоматично подреждане на каналите, те ще се подредят по номера правилно. В този случай инсталирането е готово. Ако не поддръжат, трябва да използвате Sort от менюто, за да номерирате програмите по ваш избор.

### **Функция ACI (автоматично инсталиране на каналите)**

Ако бъде засечена кабелна система или телевизионен канал, излъчващ ACI, се появява списък с програми. Ако не се излъчва ACI, програмите ще се подредят и номерират според избрания език и държава. Можете да използвате менюто за сортиране, за да ги преномерирате.

#### **Бележка**

*Не можете да промените езика или държавата в аналогов режим. Ако искате да ги промените, трябва да изключите аналоговия режим и да влезете в цифров режим, за да го направите (погледнете Предпочитания).*

### **Ръчно настройване на аналогови програми**

Това меню се използва за запаметяване на програми една по една.

- MENU 1. Натиснете бутона  $\sim$
- 2. Натиснете бутона **AV** неколкократно, за да изберете Install и бутона  $\blacktriangleright$ / $(0K)$ , за да влезте в това меню.

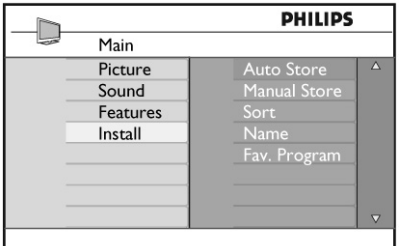

3. Натиснете бутона  $\nabla$ , за да изберете Manual Store и бутона  $\blacktriangleright$   $/$   $\binom{0K}{0}$ , за да влезте в това меню.

**PHILIPS** Install Auto Store System Manual Store Program No Sort Fine Tune Name Fav. Program U

4. Натиснете бутоните ▲▼, за да изберете предмети от менюто, който да нагласите или активирате.

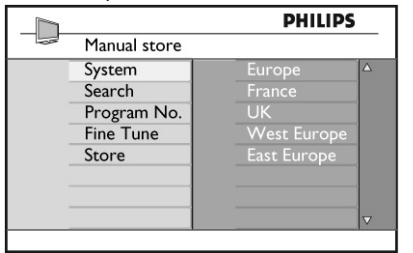

5. Sysytem (система) Натиснете бутоните ▲▼, за да изберете: Europe (засича се автоматично\*), France (LL' стандарт), UK (I стандарт), West Europe (BG стандарт) или East Europe (DK стандарт). Натиснете бутона ▶/ (0К), за да потвърдите избраната система.

- 6. Search (търсене)
	- Натиснете бутона •. Търсенето започва. Когато бъде открита програма, сканирането спира и името на канал се изписва на екрана (ако е възможно). Преминете на следващата стъпка. Ако знаете честотата на търсения от вас канал, можете директно да я въведете, като използвате бутоните 0 до 9.
- 7. Program No. (номер на програма) Въведете изисквания номер като използвате бутоните 0 до 9 или  $\blacktriangle \blacktriangledown$ .
- 8. Fine Tune (финна настройка) Ако приемането на канала не ви задоволява, настройте го като използвате бутоните  $\blacktriangle\blacktriangledown$ .
- 9. Store (запаметяване) За да запаметите промените, натиснете бутона  $\blacktriangleright$ / $(0K)$ . Сега програмата е запаметена.
- 10. Повторете стъпки 6 до 9 за всяка програма, която искате да запаметите.
- 11. За да се върнете в предното меню, натиснете бутона  $\blacktriangleleft$ .
- 12. За да излезете от менюто, натиснете бутона  $\overline{W}$ .

### **подреждане на програмите**

Фукцията за подреждане ви позволява да промените номера на прогрмата за опрелени станции.

- **MENUL** 1. Натиснете бутона  $\widehat{(\pi)}$
- 2. Натиснете бутона А неколкократно, за да изберете Install и бутона  $\blacktriangleright$ / 0K), за да влезете в това меню.

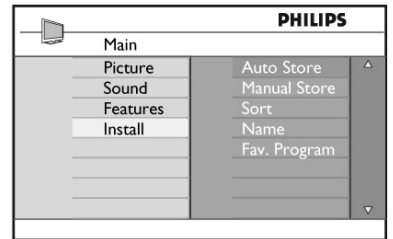

3. Натиснете бутона V, за да изберете Sort и бутона  $\blacktriangleright$ / (0K), за да влезете в режим за подреждане.

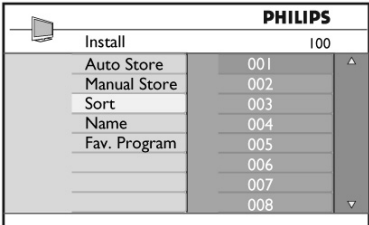

4. Изберете номера на програма, който искате да преместите, като използвате бутоните  $\blacktriangle\blacktriangledown$ и натиснете бутона  $\blacktriangleright$ , за да влезете в режим за подреждане (стрелката сега сочи наляво).

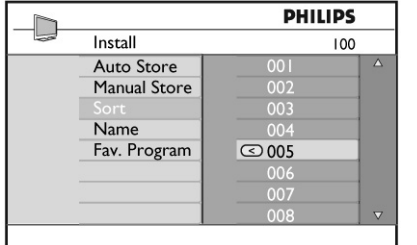

5. Натиснете бутоните ▲▼, за да изберете нов номер на програмата и потвърдете като натиснете бутона < (стелката сочи надясно и подреждането е завършено).

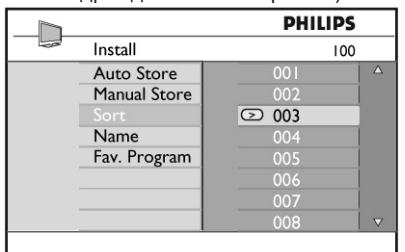

- 6. Повторете стъпки 4 и 5 за всяка програма, чийто номер искате да смените.
- 7. За да се върнете в предното меню, натиснете бутона $\blacktriangleleft$ .
- 8. За да излезете изцяло от менюто, натиснете бутона  $\sqrt{v}$

### **наименуване на канали**

Ако предпочитате, можете да дадете име на телевизионен канал.

- MFNU 1. Натиснете бутона  $\widehat{(\pi)}$
- 2. Натиснете бутона А неколкократно, за да изберете Install и бутона  $\blacktriangleright$ / $(0K)$ , за да влезете в това меню.

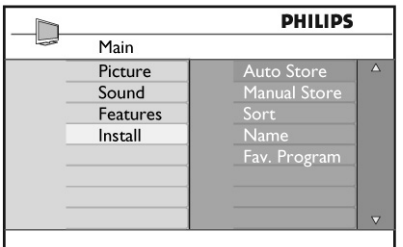

3. Натиснете бутона ▼ неколкократно, за да изберете Name и бутона  $\blacktriangleright$ / $(0K)$ , за да влезте в режим за наименуване.

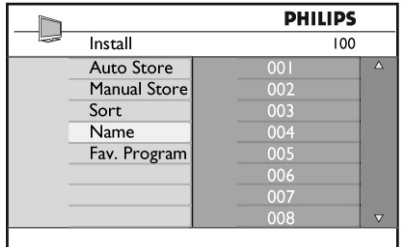

- 4. Натиснете бутоните ▲▼, за да изберете програмата, която искате да наименувате.
- 5. Натиснете бутона  $\blacktriangleright$ , за да се преместите на мястото за първото име.
- 6. Натиснете бутоните ▲▼, за да изберете буквите (максимум 5 символа) и натиснете бутоните  $\blacklozenge$ , за да местите по мястото за въвеждане на име.

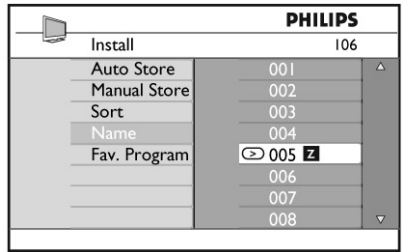

- 7. Натиснете бутона  $\blacktriangleright$  /  $\binom{0K}{0}$ , докато името на канала не се появи в горния ляв ъгъл на телевизиония екран. Сега името е запаметено.
- 8. За да се върнете в предното меню, натиснете бутона  $\blacktriangleleft$ .
- 9. За да излезете изцяло от менюто, натиснете бутона  $\widehat{(\pi)}$ .

### **запаметяване на вашите любими канали**

Тази функция ви позволява да прескачате програми, които не гледате често и да запазите само любимите си програми.

#### *Бележка: Когато един канал бъде прескочен, вие нямате достъп до него с бутоните Р -/+. Можете да пуснете този канал само с цифровите бутони 0-9.*

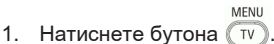

2. Натиснете бутона А • неколкократно, за да изберете Install и бутона  $\blacktriangleright$ /  $\binom{0}{0}$ , за да влезете в това меню.

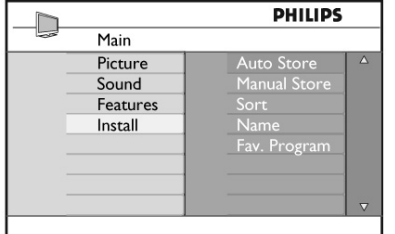

- 3. Натиснете бутона ▼, за да изберете Fav. Program и бутона  $\blacktriangleright$ /  $(0K)$ , за да влезте в списъка Fav. Program.
- 4. Натиснете бутоните  $\blacktriangle \blacktriangledown$  неколкократно, за да изберете програмата, която искате да прескочите.

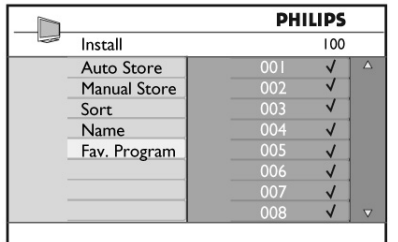

5. Натиснете бутона  $/(0K)$ , за да прескочите програмата.  $\sqrt{\ }$  отдясно на екрна изчезва, като по този начин означава, че канала се пропуска.

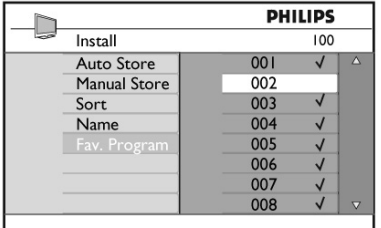

- 6. За да се върнете в предното меню, натиснете бутона $\blacktriangleleft$ .
- 7. За да излезете изцяло от менюто, натиснете бутона  $\widehat{(\pi)}$ .

### **Съвет**

*- За да добавите канал, който се пропуска, към списъка с любими канали, повторете стъпки 1-3 по-горе.*

**- Натиснете бутона ▲▼ неколкократно, за** *да изберете пропускания канал, който искате да добавите обратно към списъка с любими канали.*

*- Натиснете бутона ▶* / 0к), за да не се *пропуска повече канала. ще се появи, което означава, че канала е възстановен.*

### **Функции**

### *Таймер*

Функцията Таймер ви позволява да нагласите телевизора да се превключи на друг канал в определено време, докато гледате друг канал. Можете също така да я използвате за будилник, като телевизора се включва в определено време от режим стендбай. За да функционира таймера, телевизора не бива да се изключва от захранването. Веднъж след като сте го изключили, таймера се изключва също.

- MENU 1. Натиснете бутона  $(\bar{v})$ .
- 2. Натиснете бутоните ▲ неколкократно, за да изберете Features и бутона  $\blacktriangleright$ / 0К), за да влезете в менюто с функциите.

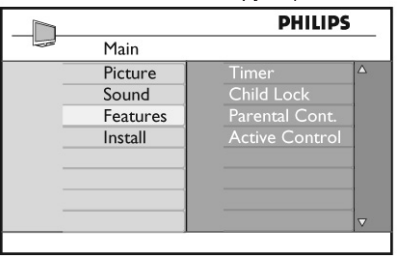

3. Натиснете бутона ▶/ (ОК), за да влезете в менюто за таймера.

4. Натиснете бутоните  $\blacktriangle\blacktriangledown$ , за да изберете предмет от менюто.

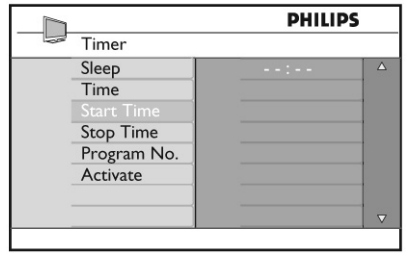

5. За да промените настройките на таймера, използвайте  $\blacktriangle \blacktriangledown \blacktriangle \blacktriangledown$  или цифровите бутони 0-9.

Sleep (самоизключване): за да изберете период от време, който ще направи телевизора да премине в стендбай режим след като изтече избрания период от време. Изберете възможността Off (изключен), за да изключите функцията.

#### **Бележка**

*По време на последната минута от нагласенето време на таймера за самоизключване, ще се появи отброяване на екрана. Натиснете някой бутон на дистанционото управление, за да отмените самоизключването.*

Time (часовник): за да въведете настоящия час.

Start time (време за стартиране): за да въведете време за стартиране.

Stop time (време на спиране): за да въведете време, в което да премине в стендбай режим.

Program No.: за да въведете номер на канала, който ще използвате като будилник.

Activate (включване): настройките включват:

- Once (веднъж), за да включване на будилника само за един ден,
- Daily (всеки ден), за включване на будилника всеки ден,
- Off. за отменяне.
- 6. Натиснете бутона **(c)** на дистанционото управление, за да превключите телевизора в режим стендбай. Телевизора ще се включи автоматично в зададения час. Ако оставите телевизора включен, просто ще се смени канала във времете за стартиране и ще премине в режим стендбай във времето на спиране.

### *Възрастов контрол*

Функцията за възрастов контрол ви позволява да заключвате канали, за да немогат да се гледат определение програми от деца.

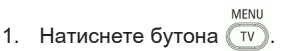

2. Натиснете бутоните ▲ • неколкократно, за да изберете Features и бутона  $\blacktriangleright$ /  $(0K)$ , за да влезете в менюто с функциите.

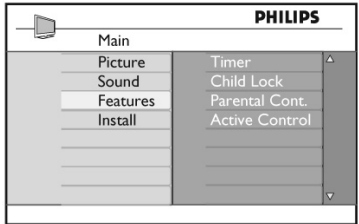

3. Натиснете бутоните  $\blacktriangle \blacktriangledown$  неколкократно, за да изберете Parental Cont. и натиснете бутона  $\blacktriangleright$ /  $(0K)$ , за да влезете в режима за възрастов контрол.

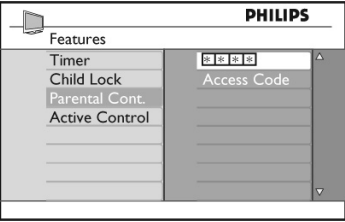

- 4. Въведете кода за достъп 0711 посредством цифровите бутони 0-9. Ще се появи съобщение Incorrect. Въведете кода за достъп 0711 отново.
- 5. След това телевизора ще изиска от вас да промените кода. Въведете ваш собствен 4-цифрен код с цифровите бутони 0-9 и потвърдете новия код. Веднъж след като сте потвърдили новия код, ще се появи менюто за възрастов контрол.

В менюто за възрастов контрол, използвайте бутоните  $\blacktriangle \blacktriangledown \blacktriangle \blacktriangledown$  цифровите бутони 0-9 и

**TV)**, за да влизате и включвате функциите за възрастов контрол.

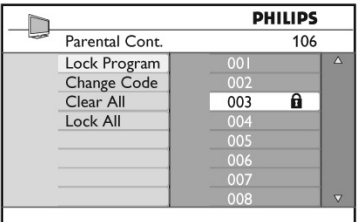

#### **описание на настройките:**

#### **Lock Program (заключване на програма)**

За заключване на една програма. Натиснете бутона  $\blacktriangleright$ , за да влезете в режим за заключване на програма и бутоните $\blacktriangle\blacktriangledown$ , за да изберете програмата, която искате да заключите или отключите. Натиснете бутоните  $\blacklozenge$ , за да заключите или отключите избраната програма. Символ с катинар се появява до номера на заключения канал. За да излезете от режима за заключеване на програма и да се върнете към менюто за

възрастов контрол, натиснете бутона  $\sqrt{v}$ .

### **Change Code (смяна на кода)**

Въведете вашия нов 4-цифрен код като използвате цифровите бутони 0-9 и го потвърдете като въведете новия 4-цифрен код отново.

#### **Clear All (отключване на всички)**

Натиснете бутона  $\blacktriangleright$ , за да отключите всички заключени канали.

#### **Lock All (заключване на всички)**

Натиснете бутона  $\blacktriangleright$ , за да заключите всички заключени канали.

#### **Бележка**

*Ако включите телевизора и изберете програма, която е била заключена, трябва да въведете кода за достъп, за да пуснете избрания заключен канал. За да отключите канала, отидете на Lock Program (заключване на програма) в менюто за възрастов контрол и натиснете бутоните* <> /> **/** (символа с *катинара изчезва).*

### *Защита от деца*

Бутоните за управление отстрани на телевизора ще бъдат заключени когато изберете възможността On (включен) в менюто за защита от деца. Все още телевизиора може да бъде управляван от дистанционот управление.

MENI

- 1. Натиснете бутона  $\sqrt{w}$ .
- 2. Натиснете бутоните ▲ неколкократно, за да изберете Features и бутона  $\blacktriangleright$ /  $(0K)$ , за да влезете в менюто с функциите.
- 3. Натиснете бутона ▼, за да изберете Child Lock и натиснете бутона  $\blacktriangleright$  /  $(0K)$ , за да влезете в менюто за защита от деца.

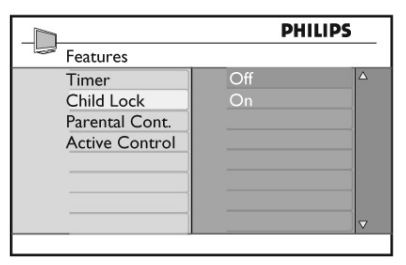

- 4. Натиснете бутоните ▲▼, за да изберете възможността On (включен) или Off (изключен).
- 5. Натиснете бутона  $\blacktriangleright$ / (0K), за да включите/ изключите възможностите ON или OFF.
- 6. За да се върнете към предишното меню, натиснете бутона  $\blacktriangleleft$ .
- 7. За да излезете от менюто, натиснете бутона  $TV$ .

### *Активен контрол*

За автоматично нагласяне на настройките на картината, за да има оптимално качество на картината непрекъснато независимо от състоянието на сигнала.

MENIT

- 1. Натиснете бутона  $\overline{iv}$ ).
- 2. Натиснете бутоните ▲ неколкократно, за да изберете Features и бутона  $\blacktriangleright$ / 0к), за да влезете в менюто с функциите.
- 3. Натиснете бутоните ▲▼ неколкократно, за да изберете Active Control и натиснете бутона  $\blacktriangleright$ / $(0K)$ , за да влезете в режима за активен контрол.

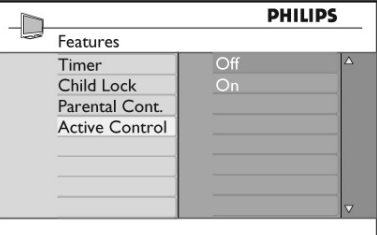

- 4. Натиснете бутоните ▲▼, за да изберете възможностите On (включен) или Off (изключен).
- 5. Натиснете бутона  $\blacktriangleright$ / (0K), за да включите/ изключите възможностите ON или OFF.
- 6. За да се върнете към предишното меню, натиснете бутона  $\blacktriangleleft$ .
- 7. За да излезете от менюто, натиснете бутона  $\sqrt{1}$

### **настройки на картината и звука**

Можете да наглсите настройките на картината и звука в менюто за картината (Picture) и звука (Sound).

- MENU
- 1. Натиснете бутона  $(\bar{v})$ . 2. Натиснете бутоните ▲▼, за да изберете
- Picture или Sound.
- 3. Натиснете бутона  $\blacktriangleright$ / 0K), за да влезете в менюто за картината или звука.

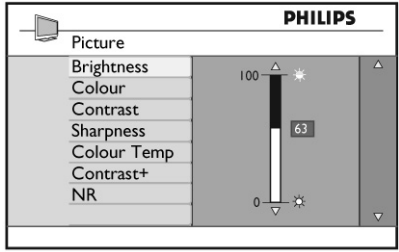

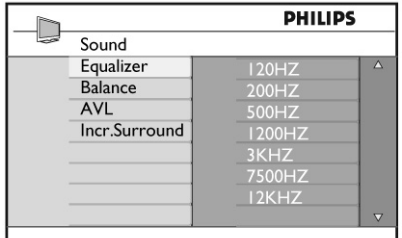

- 4. Натиснете бутоните ▲▼, за да изберете настройка на картината или звука.
- 5. Натиснете бутона  $\blacktriangleright$ / 0K), за да влезете в настройктата на картината или звука.
- 6. Натиснете бутоните ▲▼, за да нагласите настройката на картината или звука.
- 7. За да се върнете към предишното меню, натиснете бутона $\blacktriangleleft$ .
- 8. За да излезете от менюто, натиснете бутона  $(TV)$ .

### **описание на настройките на картината**

Brightness(яркост): това променя яркостта на картината.

Colour (цвят): това променя наситеността на цвета.

Contrast (контраст): това променя разликата между светлите и тъмните цветове в рамките на границата на контраста на телевизора.

Sharpness (острота): това повишава или намалява нивото на изостреност, за да се подобри детаилността на картината.

Colour Temp. (температура на цвета): това променя настройките на цвета: Cool (по-синкав), Normal (балансиран) или Warm (по-червен).

Contrast+ (контраст+): За повишаване на границата на контраста на телевизора. Изберете възможността On (включен), за да активирате функцията.

NR: за подобряване на 'шумна' картина (наличие на малки точици по картината) поради предаван слаб сигнал. Изберете възможността On (включен), за да активирате функцията.

#### **описание на настройките на звука**

Equalizer (еквалайзер): за да нагласите тоновете на звука.

Balance (баланс): това балансира звука излизащ от лявата и дясната тонколони.

AVL (Автоматично ниво на силата на звука): това се използва, за да ограничи внезапното уеличаване на звука, особенно при смяната на програми или рекламния блок.

Incr. Surround (страхотен сърраунд): за избор между Incredible Surround и стерео, когато има стерео предаване и между моно и Spatial (пространствен), когато има моно предаване.

### **Smart Picture (картина) и Sound (звук)**

Функцията Smart Picture ви предлага избор от 5 настройки на картината, които са наименувани: Rich, Natural, Soft, Multimedia и Personal.

Натиснете бутона  $\bigcirc$  неколкократно, за да сменяте между различните настройки, за да изберете желания от вас режим.

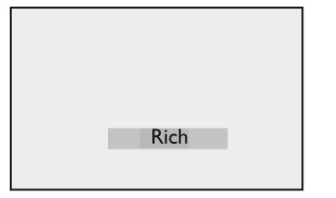

*Бележка: Настройката Personal е настройка, която вие създавате, като използвате менюто за картината в главното меню. Това е единствената настройка от настройките Smart Picture, която може да се променя. Всички други настройки са предварително зададени фабрично, за да ви улеснят.*

Функцията Smart Sound ви предлага избор от 4 настройки на звука, които са наименувани: Movies, Music, Voice и Personal.

Натиснете бутона • неколкократно, за да сменяте между различните настройки, за да изберете желания от вас режим.

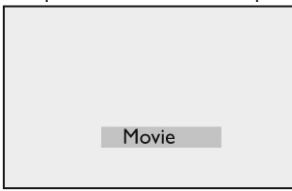

*Бележка: Настройката Personal е настройка, която вие създавате, като използвате менюто за звука в главното меню. Това е единствената настройка от настройките Smart Sound, която може да се променя. Всички други настройки са предварително зададени фабрично, за да ви улеснят.*

#### **описание на настройките на картината**

Rich (богата): ярка и изострена картина подходяща за забокаляща ви среда със ярка светлина.

Natural (естествена): Препоръчван режим, за условия на хол и средана сила на сигнала.

Soft (мека): Предназначена за сигнали с лошо качество. Подходяща гледане в хол.

Multimedia (мултимедия): Най-добра за пускане на графични приложения.

Personal (лична): Настройките на картината се задават по ваше предпочитание.

### **описание на настройките на звука**

Movies (филми): Набляга на усещането за действие.

Music (музика): Набляга на ниските тонове.

Voice (глас): Набляга на високите тонове.

Personal (лична): Настройките на звука се задават по ваше предпочитание.

### **Формати на картината**

### **Формати на картината за 4:3 екрани**

Натиснете бутона (•), за да сменяте меджу различните формати.

**4:3**

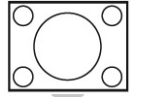

Този формат се препоръчва, ако искате да гледате 4:3 картина като се използва цялата повърхност на екрана.

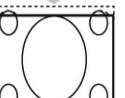

. . . . . . . . . . . . .

#### **Разширен 4:3**

Когато изберете този формат, картината се разширява вертикално, като по този начин се избягват хоризонталните черни ленти.

### **намален 16:9**

Този формат се препоръчва ако искате да намалите изображението на заемащ целия екран филм в Letterbox формат. Когато изберете този формат, отгоре и отдолу на екрана ще се появят черни ленти.

#### **Формати на картината за широкоекрани телевизори**

### **Телетекст**

Натиснете бутона (•), за да сменяте меджу различните формати.

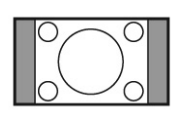

**4:3**

Картината се възпроизвежда във формат 4:3 и черните ленти се появяват и от двете страни на картината.

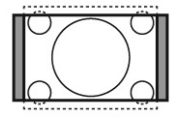

### **Movie Expand**

**(Разширен за филми) 14:9** Картинатра се уголемява до формат 14:9, тънки черни ленти остават от двете страни на картината. Известна част от горната и долната част на картината се изрязвя.

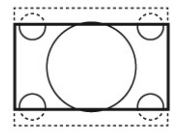

### **Movie Expand**

**(Разширен за филми) 16:9** Картината се уголемява до формат 16:9. Този режим се препоръчва, когато пускате картини, които имат черни ленти отгоре и отдолу (формат на плик за писма - letterbox). В този режим, големи части от горната и долната част на картината се изрязват.

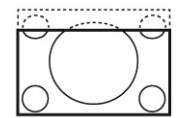

### **Subtitle Zoom**

#### **(увеличение на субтитри)**

Този режим се използва, когато се появява 4:3 картина, като използва пълната площ на екрана и оставя субтитрите видими. Част от горната част на картината се изрязва.

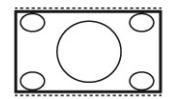

### **Super Wide (Супер широк)**

Този режим се използва, когато се появява 4:3 картина, като се използва пълната площ на екрана, като картината се уголемява от всички страни.

#### **Widescreen (широкоекранен)**

Картината се показва в оригиналните съотношения на изображенията излъчвани в 16:9 формат.

Телетекста е информационна система излъчвана от определени канали, които могат да бъдат считани за вестници. Той също предлага достъп до субтитри за зрители с увреден слух или които не разбират предавания език на звука (кабелни телевизии, дателитни канали, т.н.).

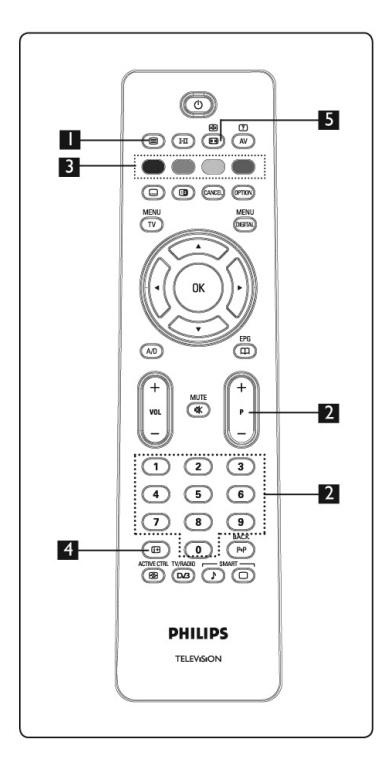

**1. Включване/изключване на телетекста**  Натиснете този бутон, за да се появи телетекста на екрана. Появява се страницата със съдържанието, на която има списък с предмети, до които имате достъп. Всеки предмет има съответен три цифрен номер на страницата. Ако избрания канал не излъчва телетекст, ще се появи индикацията 100 и екрана ще остане празен. Пордължете, за да излезете от телетекста, като натиснете бутона (**• отново.** 

### **2. Избор на страница**

Въведете номера на желаната от вас страница с цифровите бутони 0-9 или бутоните Р -/+. Пример: страница 120, въведете 120. Номера е изписан в горния ляв ъгъл на екрана. Когато страницата бъде открита, брояча спира търсенето и страницата се появява. Повторете това действие, за да видите друга страница. Ако брояча продължава да търси, това означава, че страницата не се предава. В такъв случай, изберете друг номер.

**3. директен достъп до предметите**

Цветните полета се появяват в долната част на екрана. 4-те цветни бутона се използват за достъп до предметите или съответните страници. Цветните полета мигат когато предмета или страницата все още не са достъпни.

**4. Съдържание** 

Това ви връща към страницата със съдържанието (обикновенно страница 100 или hitlist менюто).

囝 **5. задържане на страница** 

> Определени страници съдържат подстраници, които автоматично се появяват последователно. Този бутон се използва, за да спрете или продължите появата на подстраниците. Индикацията  $\bigoplus$  се появява в горния ляв ъгъл. Използвайте бутоните  $\blacklozenge$ . за да изберете предишната или следващата подстраница.

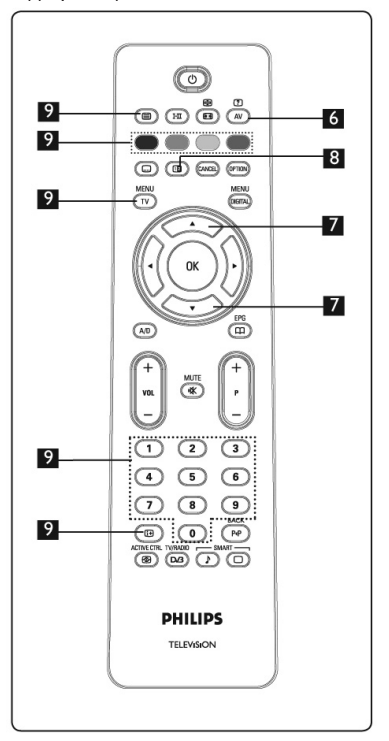

 $\sqrt{2}$ 

- $\overline{AV}$ **6. Скрита информация**  За да се появи или скрие скрита информация като разрешения на игри или загатки.
- 7. Уголемяване на станица **▲▼** Това ви позволява да покажете горната или долната част на страница. Като го натиснете отново ще съзтановите страницата в нопмален размер.
- **8. картина/телетекст**
- Натиснете бутона  $\textcircled{\small{2}}$ .
- Натиснете бутона ( ), за да се покаже телетекста от дясната страна, а картината отлявата страна на екрана.
- Натиснете бутона  $\textcircled{\tiny{\textsf{B}}}.$  за да се появи телетекста на целия екран.
- Натиснете бутона (ПА), за да се появи картината на целия екран.
- **9. любими страници**

### *Бележка: достъпно е само при RF Аналогов.*

Вместо стандартните цветни полета, които се появат в долната част на екрана, можете да запаметите 4 любими страници от първите 40 канала, които могат да се появат като използвате цветните буотни (червен, зелен, жълт, син). Веднъж зададени, тези любими страници ще бъдат по подразбиране всеки път като пусканете телетекста.

За да запаметите любимите страници, направете следното:

$$
\underbrace{\text{MENU}}
$$

- Натиснете бутона ( $\overline{IV}$ ), за да преминете в реижм за любими страници.
- Използвайте буотните (0)/(9), за да въведете страница от телетекста, която искате да запаметите като любима страница.
- Натиснете и задръжте цветн бутон по ваш избор за около 5 секунди. Страницата е запаметена.
- Повторете стъпки 2 до 3 с останалите цветни бутони.
- За да излезете от режим за любими страници,<br>меми натиснете бутона  $\sqrt{IV}$ . За да излезете от телетекстовия режим натиснете бутона  $\textcircled{\textsf{F}}$ .

*Бележка: За да изчистите любимите страници, натиснете и задръжте бутона за около 5 секунди.*

### **употреба на телевизора като монитор на компютър**

Вашия телевизор може да се използва като монитор на телевизор. Бележка: Връзката към компютър е възможно само посредством HDMI място за свързване. Не се поддържа VGA свръзка.

### *Свързване на комютърното оборудване*

### **Важно**

*За да работи телевизора като монитор на компютър трябва да направите следното.*

- 1. Свържете DVI изхода на компютъра към HDMI 1 или HDMI 2 местата за свързване на телевизора. Използвайте HDMI към DVI кабел, ако искате да свържете DVI изхода.
- 2. Свържете аудио кабела към аудио жака на компютъра и към L/R аудио жаковете (EXT3) на телевизора.
- 3. Натиснете бутона (N), за да се появи списъка с източниците и използвайте бутона **AV**, за да изберете HDMI 1 или HDMI 2.

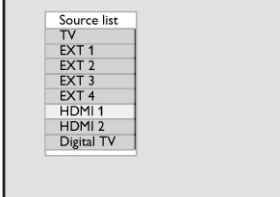

4. Натиснете бутона  $\blacktriangleright$ / $(\alpha k)$ , за да преминете към избрания източник.

### *Управление на настройките на телевизора докато е свързан компютър*

1. Натиснете бутона ( $\overline{v}$ ), за да се появи главното меню.

MENIT

- 2. Натиснете бутоните ▲▼, за да изберете Picture, Sound или Features и бутона  $\blacktriangleright$ / $($ 0К) , за да влезете в избраното меню.
- 3. Натиснете бутона ▲▼, за да изберете настройките и бутона  $\blacklozenge$ , за да изберете или нагласите настройката.
- 4. За да върнете към предишното меню, натиснете бутона  $\blacktriangleleft$ .

5. За да излезете от менюто, натиснете бутона  $\overline{W}$ .

#### **меню за картината**

- Менюто за картината включва функциите Brightness (яркост), Contrast (контраст), Sharpness (острота), Colour Temp., Contrast+ (контраст+), Horizontal Shift (хоризонтално преместване) и Vertical Shift (вертикално преместване).
- С изключение на фунцкиите Horizontal Shift (хоризонтално преместване) и Vertical Shift (вертикално преместване), всички други функции работят по абсолютно същия начин, както функциите в менюто за картината на телевизора.
- Функцията Horizontal Shift (хоризонтално преместване) ви позволява да нагласите хоризонталната положение на картината. Функцията Vertical Shift (вертикално преместване) ви позволява да нагласите вертикалното положение на картината.

### **меню с функции**

- Менюто с функциите включва функциите Mode Selection (избор на режим) и Format (формат).
- Когато свържете компютър, който поддържа разделителните способности 480р или 720р, предмета Mode Selection (избор на режим) ще бъде достъпен в менюто с функциите. Това ще ви позволи да изберете между PC и HD режим.
- Функцията Format (формат) работи по абсолютно същия начин както форматите на екрната на телевизора.

#### **Бележка**

*Когато използвате HDMI, за да свържете вашия телевизор към компютъра, е възможно те да не работят идеално първия път. Обикновено този проблем се разрешава като смените разделителната способност или настройките на устройството свързано към телевизора. В някой случаи можете да видите съобщение на екрана и да трябва да натиснете ОК, за да продължите да гледате телевизора. Моля погледнете инструкцията за експлоатация на свързаното устройство, за това как да направите нужните промени.*

### **употреба на телевизора в HD (с висока разделителна способност) режим**

HD (с висока разделителна способност) режима ви позволява да се насладите на по-изчистена и изострена картина, ако използвате HD оборудване, което може да произведе видео сигнали с висока разделителна способност.

### *Свързване на HD оборудване*

### **Важно**

### *За да работи телевизора в HD режим трябва да направите следното.*

- 1. Свържете HDMI или DVI изхода на вашето HD оборудване към HDMI1 или HDMI2 мястото за свързване на телевизора. Използвайте DVI към HDMI кабел ако DVI мястото за свързване се използва. Можете също така да свържете Компонентните видео изходи (Y, Pb, Pr) на HD оборудването (ако има такива) към Компонентните видео входове (EXT4) на телевизора.
- 2. Свържете аудио кабела към аудио жака на HD оборудването и към L/R аудио жаковете (EXT3) на телевизора.
- 3. Натиснете бутона (N), за да се появи списъка с източниците и бутона ▲▼, за да изберете HDMI1 или HDMI2 (или EXT4 ако използвате YPbPr връзка).

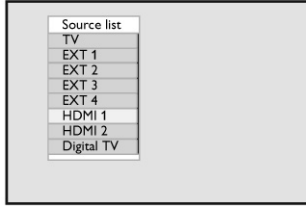

4. Натиснете бутона  $\blacktriangleright$ / $($ 0К), за да превключите на избрания източник.

### *Управление на настройките на телевизора докато е в HD режим*

- 
- **MENUL** 1. Натиснете бутона ( $\overline{iv}$ ), за да се появи главното меню.
- 2. Натиснете бутоните ▲▼. за да изберете Picture. Sound или Features и бутона  $\blacktriangleright$ / (0K), за да влезете в избраното меню.
- 3. Натиснете бутона ▲▼, за да изберете настройките и бутона  $\blacklozenge$ . за да изберете или нагласите настройката.
- 4. За да върнете към предишното меню, натиснете бутона $\blacktriangleleft$ .
- 5. За да излезете от менюто, натиснете бутона  $(TV)$

#### **меню за картината**

- Менюто за картината включва функциите Brightness (яркост), Colour (цвят), Contrast (контраст), Sharpness (острота), Colour Temp., Contrast+ (контраст+), Horizontal Shift (хоризонтално преместване) и Vertical Shift (вертикално преместване).
- С изключение на фунцкиите Horizontal Shift (хоризонтално преместване) и Vertical Shift (вертикално преместване), всички други функции работят по абсолютно същия начин, както функциите в менюто за картината на телевизора.
- Функцията Horizontal Shift ви позволява да нагласите хоризонталната положение на картината.
- Функцията Vertical Shift ви позволява да нагласите вертикалното положение на картината.

### **меню за звука**

- Менюто за звука включва функциите Equalizer (еквалайзер), Balance (баланс), AVL и Incredible Surround и те работят абсолютно по същя начин както в менюто за звука на телевизора.

#### **меню с функции**

- Менюто с функциите включва функциите Timer (таймер), Child Lock (защита от деца), Parental Lock (възрастов контрол), Mode Selection (избор на режим) и Active Control (активен контрол). С изключение на функцията Mode Selection (избор на режим) всички други функции работят по абсолютно същия начин както в менюто за функциите на телевизора (погледнете страници 34-36).

### *Избор на режим в менюто с функциите*

Когато свържете HD оборудване (само чрез HDMI), което поддържа разделителните способности 480р или 720р, предмета Mode Selection (избор на режим) ще бъде достъпен в менюто с функциите. Това ще ви позволи да изберете между PC и HD режим.

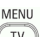

- 1. Натиснете бутона  $\sim$  1.
- 2. Натиснете бутона А неколкократно, за да изберете Features и натиснете бутона  $\blacktriangleright$ / $(\alpha \kappa)$ , за да влезете в менюто.
- 3. Натиснете бутона ▼, за да изберете Mode Selection.

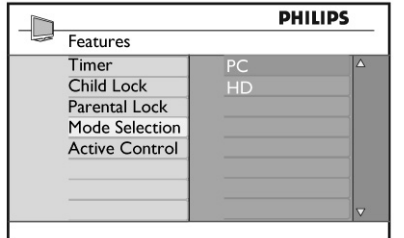

- 4. Натиснете бутона , за да влезете в режим за избор на режим.
- 5. Натиснете бутоните ▲▼, за да изберете РС или HD режим.
- 6. За да върнете към предишното меню, натиснете бутона $\blacktriangleleft$ .
- 7. За да излезете от менюто, натиснете бутона  $(TV)$ .

### *Изображение (нативно 1080) в менюто с функциите*

### **Бележка:***Тази функция Display (native 1080) е приложима само при 1080р моделите.*

Когато свържете HD оборудване (чрез HDMI или YPbPr), поддържащо разделителна способност от 1080i, функцията Display (native 1080) ще бъде достъпна в менюто с функциите.Тази функция ви позволява да гледате в оригиналния HD формат (само 1080i). Това е реалната HD разделителна способност от входящите сигнали.

- 1. Натиснете бутона  $(\bar{v})$ .
- 2. Натиснете бутона AV неколкократно, за да изберете Features и натиснете бутона  $\blacktriangleright$ / $(0K)$ , за да влезете в менюто.

MENU

3. Натиснете бутона ▼, за да изберете Display.

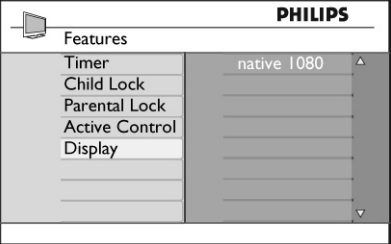

- 4. Натиснете бутона  $\blacktriangleright$ , за да влезете в режим Display.
- 5. Натиснете бутона → два пъти, за да стигнете до възможностите On/Off в native 1080.

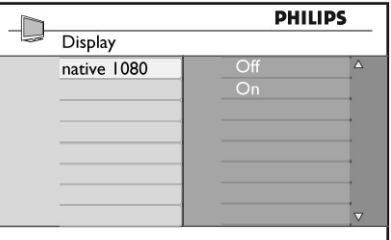

- 6. Натиснете бутоните ▲▼, за да изберете On (включена) или Off (изключена). Изберете възможността On, за да гледате в оригинален HD формат (само 1080i).
- 7. За да върнете към предишното меню, натиснете бутона $\blacktriangleleft$ .
- 8. За да излезете от менюто, натиснете бутона  $(\overline{v})$ .

### *Поддръжани формати*

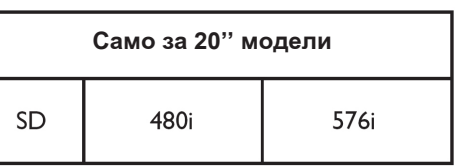

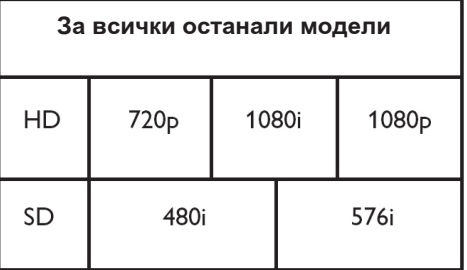

#### **Бележка**

*SD (с нормална разделителна способност) форматите са само за YPbPr свръзка.*

#### **Бележка**

*Вашия телевизор Philips е HDMI съвместим. Ако не получавате добра картина, моля сменете видео формата на вашето устройство (DVD плеър, кабелна set-top box, т.н.) на стандартен формат. Например, за DVD плеър, изберете 720р, 1080р или 1080i.*

**моля отбележете, че това не е дефект на телевизора.**

### **Свързване на друго оборудване**

### *Свързване на VCR или DVD рекордер*

#### **С еврокабел**

- 1. Свържете кабелите на антената 1 и 2 както е показано.
- 2. Свържете еврокабела 3 както е показано.
- 3. Натиснете бутона на дистанционото управление, за да се появи списъка с източниците.
- 4. Натиснете бутона ▼ неколкократно, за да изберете EXT2 и натиснете бутона  $\blacktriangleright$ / $(0\kappa)$ , за да потвърдите избора.

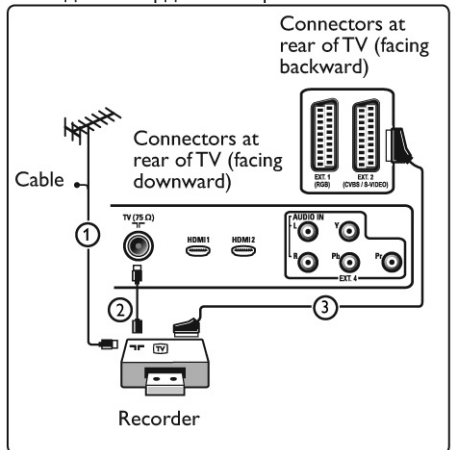

#### **Само с кабел за антена**

- 1. Свържете кабелите на антената 1 и 2 както е показано.
- 2. Настройте тестовия сигнал на вашия рекордер и запаметете тестовия сигнал под програма с номер 0.

(Погледнете 'Ръчно настройване на аналогови програми'. Погледнете също така инструкцията за експлоатация на вашия рекордер).

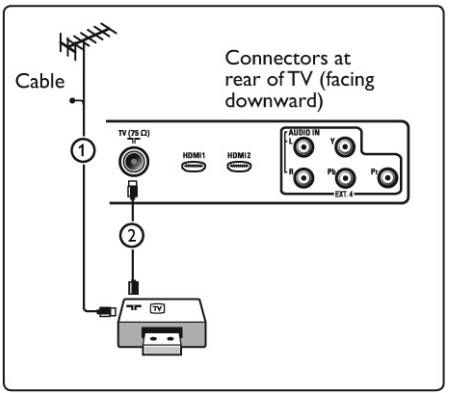

### *Свързване на декодер и VCR*

Свържете еврокабела 4 към вашия декодер и към специалното място за свързване на еврокабел на рекордера.Погледнете също така наръчника на вашия рекордер.

*Внимание: не поставяйте рекордера твърде близо до екрана, тъй като някой рекордери са чувствителни към сигналите от екрана. Спазвайте минимално разстояние от 0.5 метра от екрана.*

#### **Съвет**

*Можете също така да свържете вашия декодер директно към EXT1 или EXT2 посредством еврокабел.*

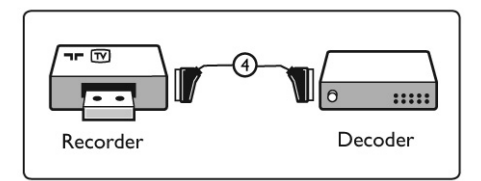

### *Свързване на 2 VCR устройства или на VCR и DVD рекордер*

### **С еврокабели**

- 1. Свържете кабелите на антената 1, 2 и 3 както е показано.
- 2. Свържете VCR устройствата или DVD рекордера към EXT1 и ЕХТ2 с еврокабели 4 и 5.
- 3. Натиснете бутона (N) на дистанционото управление, за да се появи списъка с източниците.
- 4. Натиснете бутона ▼, за да изберете ЕХТ1 или EXT2 и натиснете бутона  $\blacktriangleright$ / 0K), за да потвърдите избора.

### **Само с кабели за антена**

- 1. Свържете кабелите на антената 1, 2 и 3 както е показано.
- 2. Настройте тестовия сигнал на вашия рекордер и запаметете тестовия сигнал под програма с номер 0.

(Погледнете 'Ръчно настройване на аналогови програми',. Погледнете също така инструкцията за експлоатация на рекордера).

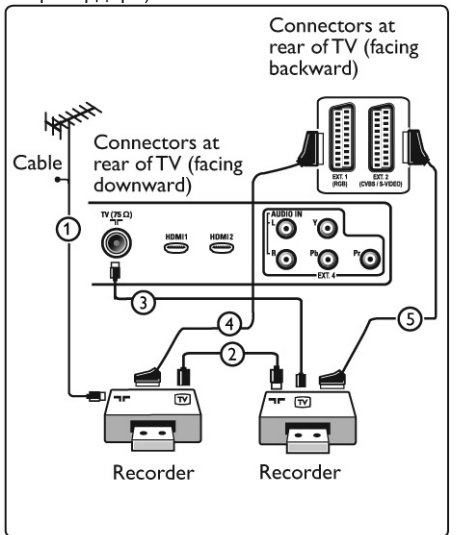

### *Свързване на сателитен приемник*

### **С еврокабел**

- 1. Свържете кабелите на антената 1 и 2 както е показано.
- 2. Свържете сателитния приемник към EXT1 или ЕХТ2 с еврокабел 3.
- 3. Натиснете бутона на дистанционото управление, за да се появи списъка с източниците.
- 4. Натиснете бутона ▼, за да изберете ЕХТ1 или EXT2 и натиснете бутона  $\blacktriangleright$ / $($ 0K $)$ , за да потвърдите избора.

### **С компонентните видео места за свързване**

Погледнете 'Свързване на DVD плеър, сателитен приемник или кабелна телевизия'.

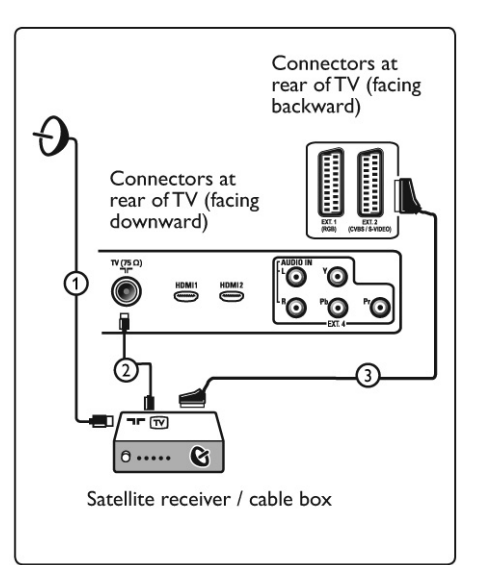

### *Свързване на DVD плеър, кабелна телевизия или игрова конзола*

### **С HDMI конектор**

HDMI е новия водещ стандарт при създаването на цифрови аудио и видео връзки.

- 1. Свържете вашето оборудване с HDMI конектора.
- 2. Натиснете бутона (N) на дистанционото управление, за да се появи списъка с източниците.
- 3. Натиснете бутона ▼, за да изберете HDMI1 или HDMI2 и натиснете бутона  $\blacktriangleright$ / $($ 0К), за да потвърдите избора.

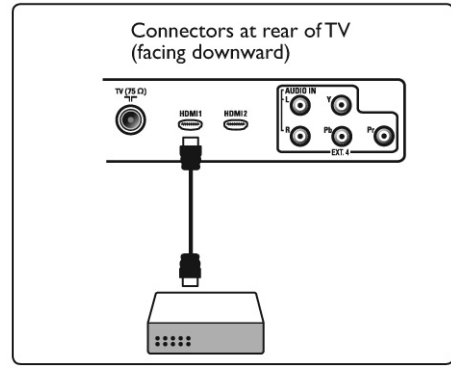

### *Свързване на DVD плеър, сателитен приемник или кабелна телевизия*

### **С компонентни видео места за свързване**

- 1. Свържете трите отделни компонентни видео кабели 1 към YPbPr жаковете на DVD плеъра и към Y (жълт), Pb (син) и Pr (червен) жаковете на EXT4 на телевизора.
- 2. Свържете аудио кабела към L и R аудио жаковете на DVD плеъра и към L/R аудио жаковете на EXT4 2.
- 3. Натиснете бутона (N) на дистанционото управление, за да се появи списъка с източниците.
- 4. Натиснете бутона ▼, за да изберете ЕХТ4 и натиснете бутона  $\blacktriangleright$ / 0к), за да потвърдите избора.

5. В случай че искате да свържете кабелна телевизия и/или сателитен применик, свържете също така кабела на кабелната телевизия и/или кабела на сателитната чиния 3 и кабела на антената 4.

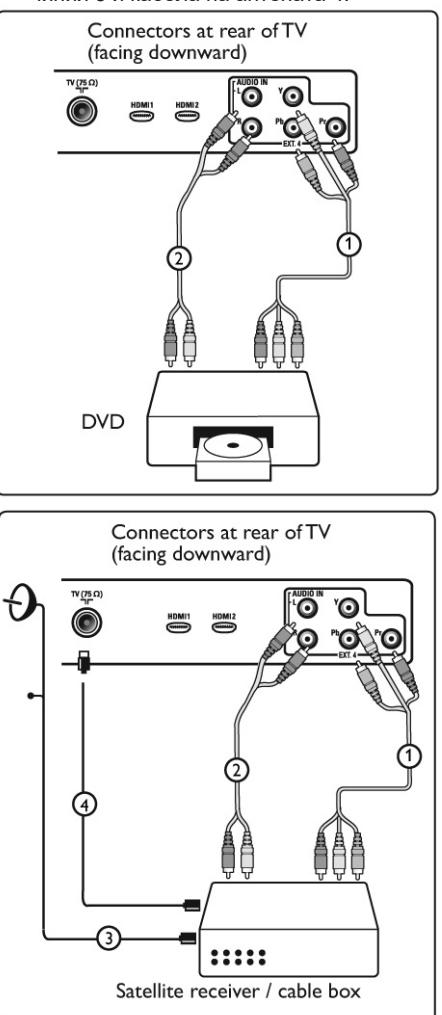

#### **Бележка**

*- Кабелите обикновенно са с цветен код. Свързвайте червен към червен, бял към бял, т.н.;*

*- Означенията на компонентните видео гнезда може да се различават, взависимост от свързания DVD плеър. Въпреки, че обозначенията може да се различават, буквите B и R са стандартни за синия и червения съставни сигнали, като съответно Y означава луминантен сигнал. Погледнете*  *инструкцията на DVD плеъра за подробности за обозначенията и свръзките.*

*- За да получите опитимално удоволствие от гледането е препоръчително за да превключите вашето оборудване на найвисоките възможни поддържани режими на разделителна способност.*

#### **Внимание**

*Ако видите прескачащи образи, грешни цветове или липса на цвят, липса на картина, или дори комбинация от всичко това на екрана, проверете дали свръзките са направени правилно и дали разделителната способност и стандарта на сигнала на свързаното оборудване са нагласени правилно. Погледнете инструкция за експлоатация на оборудването.*

### *Свързване на компютър*

#### **Бележка**

*Само цифровия изход на компютъра може да се свърже посредством DVI към HDMI кабел. VGA свръзкате не се поддържа.*

*Преди да свържете компютъра към телевизора, изберете от настройките на монитора на компютъра, честотата на обновяване да е на 60 Hz.*

### **компютър снабден с DVI място за свързване**

- 1. Използвайте DVI към HDMI кабел, за да свържете към едно от HDMI местата за свързване на вашия телевизор 1.
- 2. Свържете аудио кабела към аудио жака на компютъра и към L/R аудио жаковете на телевизора EXТ3 2.
- 3. Натиснете бутона  $\circledR$  на дистанционото управление, за да се появи списъка с източниците.
- 4. Натиснете бутона ▼, за да изберете HDMI1 или HDMI2 и натиснете бутона  $\blacktriangleright$ / (0K), за да потвърдите избора.

#### **поддържани компютърни разделителни способности**

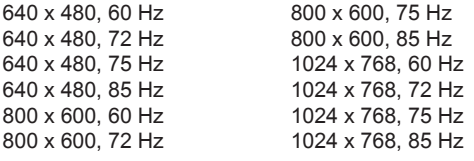

**Само за LCD телевизори не са приложими за 20'' LCD и плазмени телевизори** 1280 х 768, 60 Hz

1280 x 1024, 60 Hz 1360 x 768, 60 Hz

### *Свързване на камера, фотоапарат, игрова конзола*

- 1. Свържете камерата, фотоапарата или игровата конзола.
- 2. За моно оборудване, свържете към VIDEO 2 и AUDIO L 3 (само). За стерео оборудване, свържете и AUDIO L и AUDIO R 3. S-VHS качество с S-VHS камера се постига като свържете S-VHS кабелите към S-VIDEO

### *Внимание: не свързвайте кабелите 1 и 2 едновремено. Това може да доведе до смущение в картината.*

входа 1 и AUDIO L/R входовете 3.

- 3. Натиснете бутона на дистанционото управление, за да се появи списъка с източниците.
- 4. Натиснете бутона  $\nabla$ , за да изберете ЕХТ3 и натиснете бутона  $\blacktriangleright$ / 0к), за да потвърдите избора.

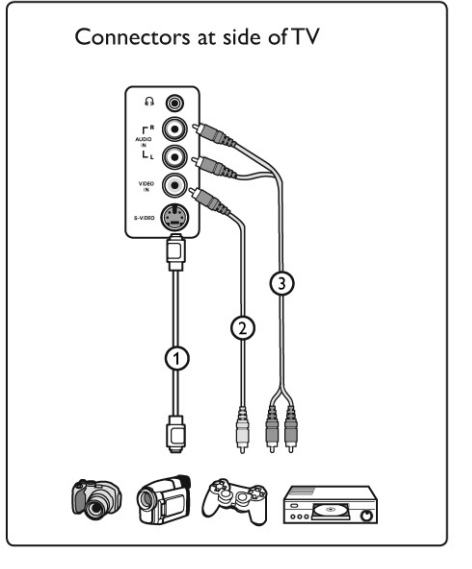

### *Свързване на слушалки*

- 1. Пъхнете жака в гнездото за слушалки  $\Omega$  както е показано.
- 2. Импеданса на слушалките трябва да е между 8 и 400 Ohm. Гнездото за слушалките е предназначено за 3.5 мм жак.

### **Съвет**

*Натиснете бутона на дистанционото управление, за да спрете звука от вградените високоговорите на телевизора. За да* 

*включите звука, натиснете бутона отново.*

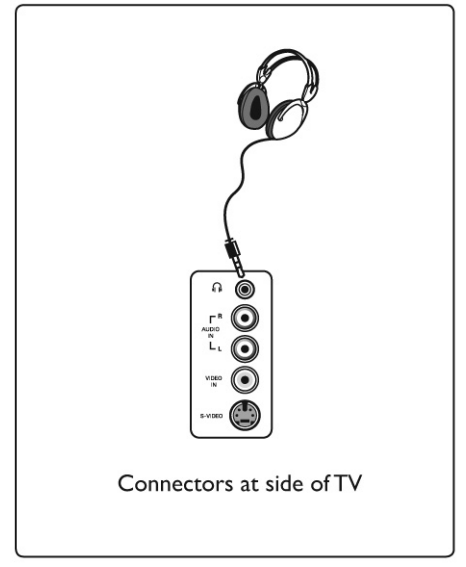

### **Възможни проблеми**

По-долу има списък с проблеми, с които може да се сблъскате при употребата на телевизора. Преди да се обадите до сервиза, направете тези простички проверки.

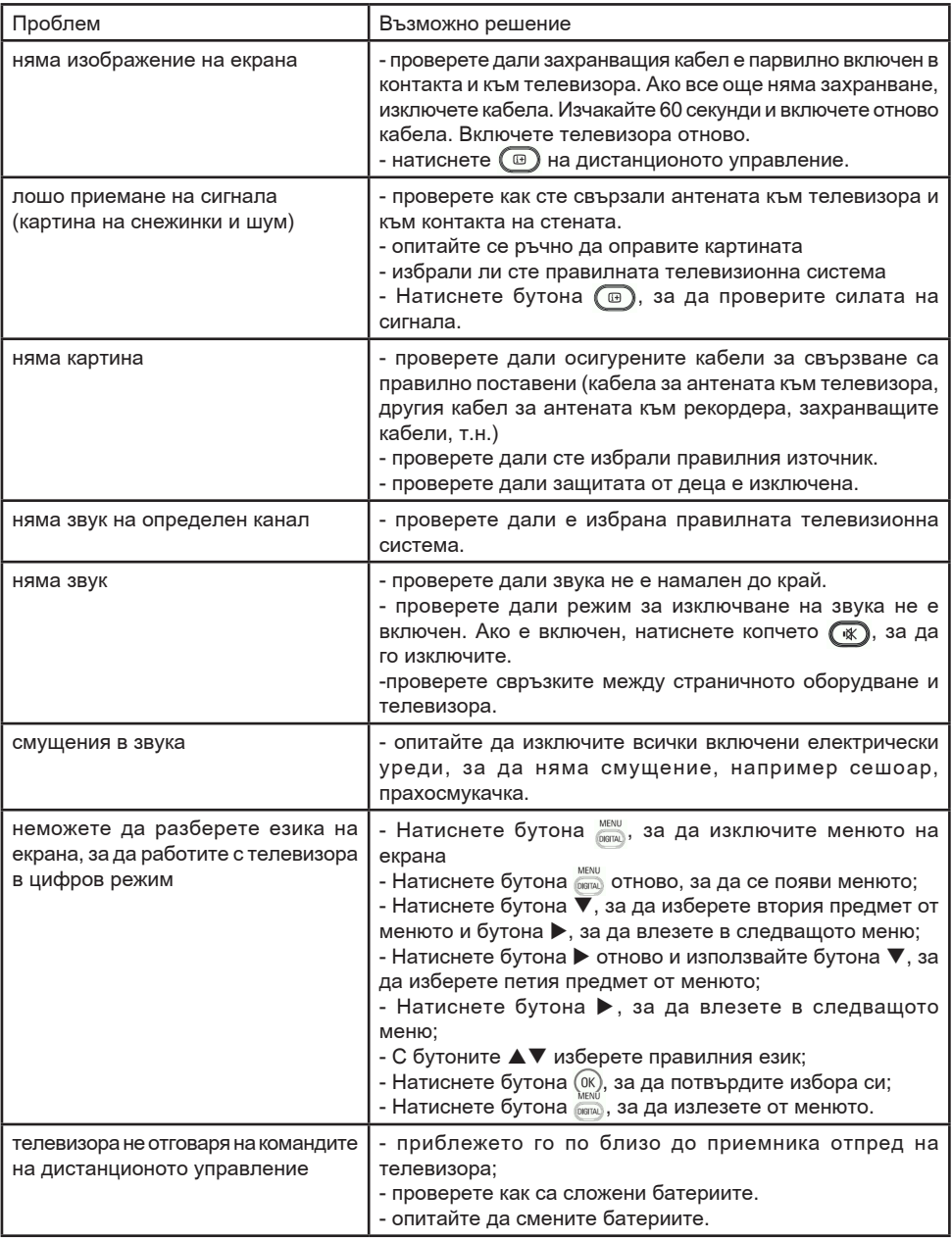

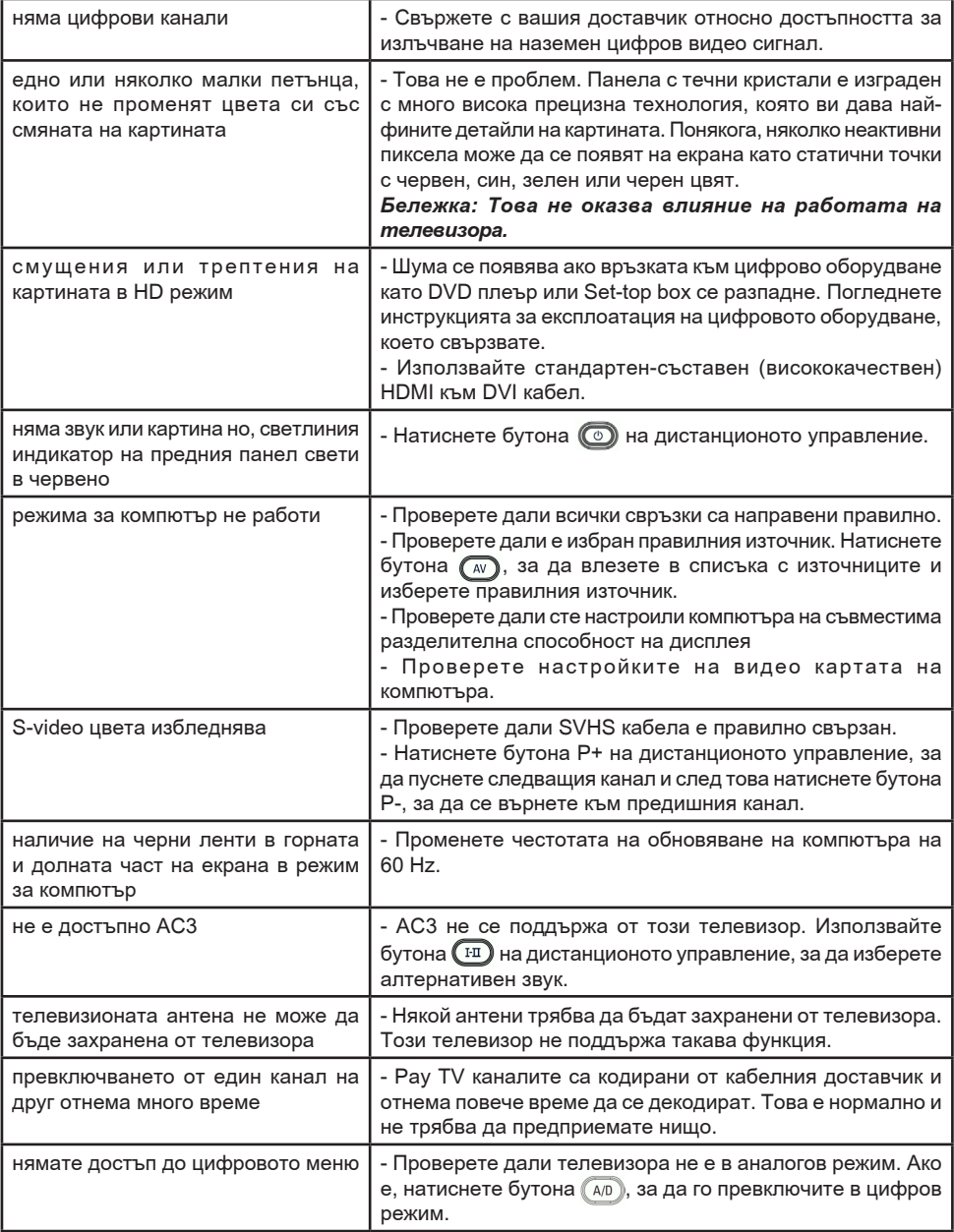

### **DVI (Digital Visual Interface):**

Стандарт за цифрови интерфейси, създаден от организацията Digital Display Working Group (DDWG), поддържащ преобразуване на аналогови сигнали в цифрови, с цел аналоговите и цифровите монитори да се третират еднакво.

### **RGB сигнали:**

Това са трите видео сигнала – червено, зелено и синьо – от който се съставя изображението. Използването на тези сигнали подобрява качеството на картината.

### **S-VHS сигнали:**

В тази група спадат два отделни видео сигнала от тип Y/C, принадлежащи към стандартите за записи S-VHS и Hi-8. Луминесцентните сигнали Y (черно и бяло) и хроматичните сигнали C (цветовете) се записват отделно на касетите. По този начин се постига по-добро качество на картината отколкото при стандартното видео (VHS и 8 мм), където сигналите Y/C се комбинират в един общ.

### **16:9:**

Отнася се до съотношението между дължината и височината на картината. Широкоекранните телевизори имат съотношение 16/9, стандартните телевизионни екрани са с 4/3.

### **HDMI (High-Definition Multimedia Interface):**

Интерфейс за пренос на некомпресирана аудио/видео информация между телевизор и устройства, поддържащи HDMI. Този интерфейс поддържа подобрен видео сигнал с висока разделителна способност, както и двуканален цифров звук.

#### **Системи:**

Телевизионните предавания не се излъчват по един и същ начин във всички държави. Съществуват различни стандарти: BG, DK, I и LL'. Настройките на системата се използват за избор на стандарт. Не бъркайте това със стандартите за цветово кодиране PAL и SECAM. PAL се използва в повечето европейски страни, а SECAM – във Франция, Русия и повечето африкански страни. САЩ и Япония използват различна система, наречена NTSC.

### **MPEG (Moving Picture Experts Group):**

това наименование дадено на група международни стандарти използвани за кодиране на аудиовизуална информация в цифров компресиран формат.